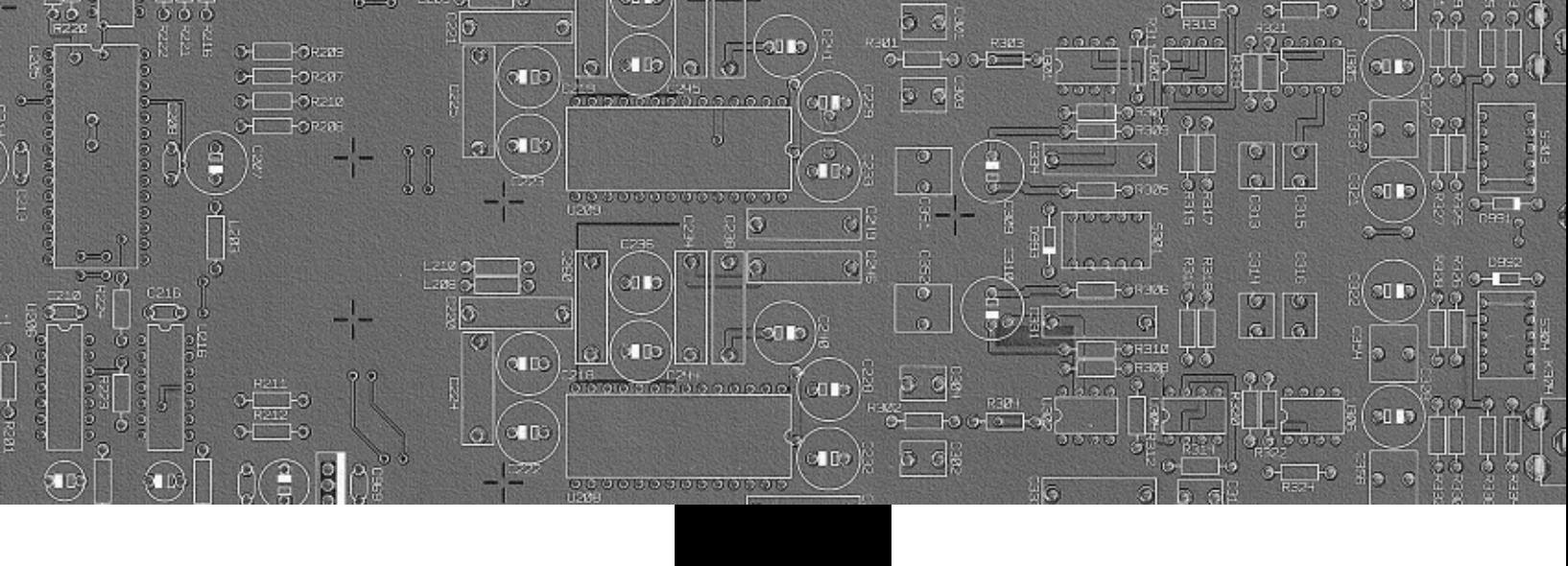

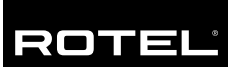

# Manuel de l'utilisateur

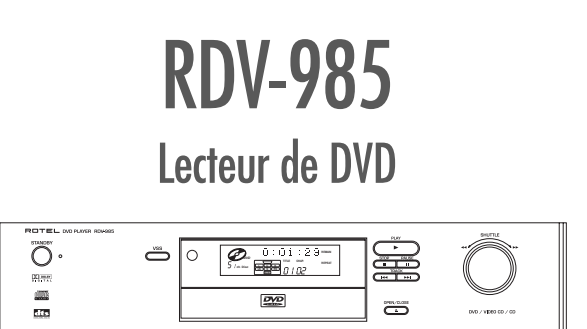

**ATTENTION: POUR RÉDUIRE LE RISQUE D'ÉLECTROCUTION, NE PAS RETIRER LE CAPOT. IL N'Y A À L'INTÉRIEUR AUCUNE PIÈCE SUSCEPTIBLE D' ÊTRE MODIFIÉE PAR L'UTILISATEUR. EN CAS DE PROBLÈME, ADRESSEZ-VOUS À UN RÉPARATEUR AGRÉÉ.**

## APPLICABLE FOR USA, CANADA OR WHERE<br>APPROVED FOR THE USAGE

**CAUTION:** TO PREVENT ELECTRIC SHOCK, MATCH WIDE BLADE OF PLUG TO WIDE SLOT. INSERT FULLY **ATTENTION: POUR EVITER LES CHOCS ELECTRIQUES,** 

INTRODUIRE LA LAME LA PLUS LARGE DE LA FICHE<br>DANS LA BORNE CORRESPONDANTE DE LA PRISE ET POUSSER JUSQU AU FOND.

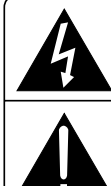

L'éclair dans un trianale éauilatéral rectain autres interne de tension dique la présence interne de tensi<br>électriques élevées susceptibles de<br>présenter des risques graves présenter des ri<br>d'électrocution.

Le point d'exclamation dans un triangle équilatéral indique à<br>Iriangle équilatéral indique à<br>I′utilisateur la présence de conseils et d'informations importantes dans le manuel d'utilisation accompagnant<br>l'appareil. Leur lecture est impérative.

#### **Mise sous tension: touche POWER**

La touche POWER de la face avant ne déconnecte pas l'appareil du secteur: elle ne fait que le mettre en veille Standby. Pour déconnecter l'appareil de son alimentation secteur, le seul moyen est de débrancher complètement son câble secteur de la prise murale.

#### **Ventilation correcte**

L'appareil doit être placé de telle manière que sa propre ventilation puisse fonctionner. Pour éviter tout risque de surchauffe ou de dysfonctionnement, respectez les valeurs suivantes:

- Face avant: Aucune obstruction, accès facile<br>Côtés: 30 mm minimum
- Côtés: 30 mm minimum
- Dessus: 50 mm minimum<br>Arrière: 150 mm minimum
- 150 mm minimum
- Dessous: Espace procuré par les pieds laissé libre, surface plane.

**ATTENTION: Il n'y a à l'intérieur aucune pièce susceptible d'être modifiée par l'utilisateur. Adressezvous impérativement à une personne qualifiée.**

**ATTENTION: Prenez garde à ce qu'aucun objet ou liquide ne tombe à l'intérieur de l'appareil par ses orifices de ventilation. Si l'appareil est exposé à l'humidité ou si un objet tombe à l'intérieur, couper immédiatement l'alimentation secteur de tous les appareils. Débrancher l'appareil des autres maillons, et adressez-vous immédiatement et uniquement à une personne qualifiée et agréée.**

Lisez les instructions - Tous les conseils de sécurité et d'installation doivent être lus avant de faire fonctionner l'appareil. Conservez soigneusement ce livret - Vous devez pouvoir le consulter à nouveau pour de futures références.

Respectez tous les conseils - Tous les conseils de sécurité doivent être soigneusement respectés. Suivez les instructions - Respectez les procédures d'installation et de fonctionnement indiquées dans ce manuel.

Entretien - L'appareil doit être nettoyé uniquement avec un chiffon sec ou un aspirateur.

Chaleur - Cet appareil doit être placé loin de toute source de chaleur, tels que radiateurs, chaudières, bouches de chaleur ou d'autres appareils (y compris amplificateurs de puissance) produisant de la chaleur.

Cet appareil doit être branché sur une prise d'alimentation secteur, d'une tension et d'un type conformes à ceux qui sont indiqués sur la face arrière de l'appareil.

Brancher l'appareil uniquement grâce au cordon secteur fourni, ou à un modèle équivalent. Ne pas tenter de modifier ou changer la prise. Notamment, ne pas tenter de supprimer la prise de terre si celle-ci est présente. Ne pas utiliser de cordon rallonge.

Prendre garde à ce que ce cordon d'alimentation ne soit pas pincé, écrasé ou détérioré sur tout son trajet, à ce qu'il ne soit pas mis en contact avec une source de chaleur. Vérifier soigneusement la bonne qualité des contacts, à l'arrière de l'appareil comme dans la prise murale.

Si l'appareil ne doit pas être utilisé pendant une longue période, la prise secteur sera débranchée.

Service après vente - L'appareil doit être immédiatement éteint, débranché puis retourné au service après-vente agréé dans les cas suivants :

- Un objet est tombé, ou du liquide a coulé à l'intérieur de l'appareil.
- L'appareil a été exposé à la pluie.
- L'appareil ne fonctionne pas normalement, ou ses performances sont anormalement limitées.
- L'appareil est tombé, ou le coffret est endommagé.

Placer l'appareil sur une surface plane, solide et rigide. Ne jamais placer l'appareil sur une surface ou un support mobile pouvant basculer.

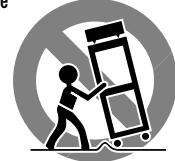

### **IMPORTANT: APPAREIL INTÉGRANT UNE TÊTE DE LECTURE LASER**

1. Appareil LASER CLASSE 1

2. **DANGER**: Rayon laser visible lorsque le capot de l'appareil est enlevé. Eviter tout contact direct avec ce rayon laser.

3. **DANGER**: Ne pas retirer le capot de l'appareil. Il n'y a à l'intérieur aucune pièce susceptible d'être modifiée par l'utilisateur. Toujours confier les éventuelles interventions au service après-vente agréé.

#### **REPRODUCTION DES ÉTIQUETTES**

- 1. Etiquette indiquant la classification
- « Laser « de l'appareil, collée à l'extérieur.

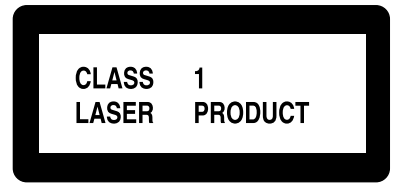

2. Etiquette d'avertissement, placée à l'intérieur de l'appareil.

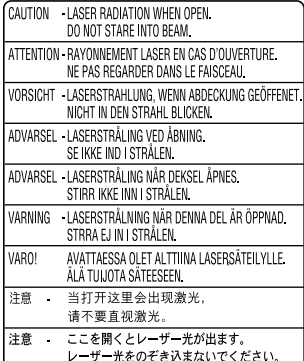

## **Figure 1: Télécommande RR-DV91**

**1 Touche RETURN (retour)**

Retour au menu précédent

## **2 Touche OPEN/CLOSE**

## **(ouverture/fermeture)**

Ouvre et ferme le tiroir de chargement du disque

## **3** Touches 44 /  $\blacktriangleright\blacktriangleright$

Permet la lecture rapide dans les deux sens. Permet également le ralenti sur image (pour les DVD/Video CD/SVCD).

## **4 Touche STOP** ■

Stoppe la lecture. Egalement utilisée pour effacer les plages mémorisées pour lecture programmée (pour les DVD/Video CD/ SVCD).

## **5 Touches**

Permettent de passer au chapitre/titre/plage suivant(es).

## **6 Touche TITLE (titre)**

Affiche le menu d'ouverture du DVD sur l'écran du téléviseur.

## **<sup>7</sup> Touches** p**/**q**/**u**/**t **(curseur)**

Permettent de sélectionner un paramètre d'un menu, ou de changer la valeur d'un paramètre, sur l'écran du téléviseur (OSD : On Screen Display), etc.

## **8 Touche THEATER POSITION**

Choisit un réglage d'image parmi quatre possibilités.

## **9 Touche 3D PHONIC (VSS)**

Met en service un effet Surround simulé.

### **10 Touche SUBTITLE**

Affiche ou non les sous-titres.

## **11 Touche d'annulation CANCEL**

Annule les précédents réglages.

### **12 Touche RESUME**

Met en mémoire la position de lecture en cours pour la retrouver plus tard.

## **13 Clavier numérique**

Utilisé pour accéder directement à un numéro de plage ou de chapitre, ou pour choisir une chaîne de télévision. Permet aussi d'entrer directement une valeur temporelle (recherche temporelle Time search) ou un numéro de chapitre (Chapter search).

## **14 Touche TV/VIDEO**

Commute le mode d'entrée TV.

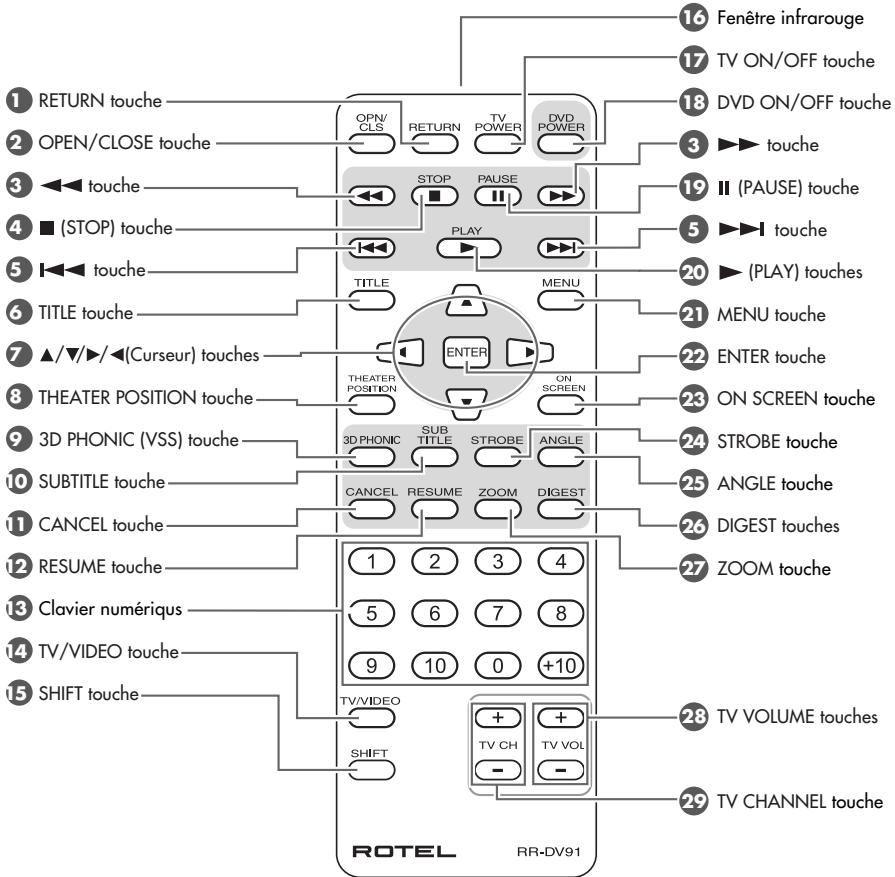

## **15 Touche SHIFT (majuscule)**

En pressant et maintenant la pression sur cette touche, le clavier numérique (0-9) sélectionne le canal TV. Egalement utilisé pour afficher l'écran « Contrôle parental «.

### **16 Fenêtre d'émission infrarouge**

Pointez cette fenêtre vers le capteur de réception infrarouge de l'appareil.

**17 Touche TV ON/OFF**

Allume ou éteint le téléviseur.

#### **18 Touche DVD ON/OFF** Allume ou éteint le lecteur de DVD (mise en veille Standby)

## **<sup>19</sup> Touche PAUSE II**

Met la lecture en pause.

### **20** Touche de lecture PLAY  $\blacktriangleright$

Démarre la lecture. Egalement utilisé pour le contrôle de lecture des CD et SVCD.

### **21 Touche MENU (pour les DVD)**

Affiche le menu du disque DVD inséré à l'écran.

## **22 Touche ENTER**

Exécute la fonction sélectionnée dans un menu ou sur l'affichage à l'écran OSD.

## **23 Touche ON-SCREEN**

Affiche le menu à l'écran OSD (= On Screen Display) de l'appareil ou du téléviseur.

## **24 Touche STROBE (pour DVD/ Video CD/SVCD)**

Affiche neuf images arrêtées continues.

### **25 Touche ANGLE (pour DVD)**

Change l'angle de prise de vue de la caméra pour les disques DVD intégrant cette fonction.

#### **26 Touche DIGEST (pour DVD/CD Video/SVCD)**

Affiche le début de chaque scène de chaque titre, chapitre ou plage sur l'écran du téléviseur.

## **27 Touche ZOOM (pour DVD/CD Video/SVCD)**

Agrandit une partie de la scène en cours de lecture.

## **28 Touches TV VOL**

Règle le niveau sonore du téléviseur.

### **29 Touches TV CH**

Change la chaîne (le canal) sur le téléviseur.

## **Figure 2 : Commandes de la face avant**

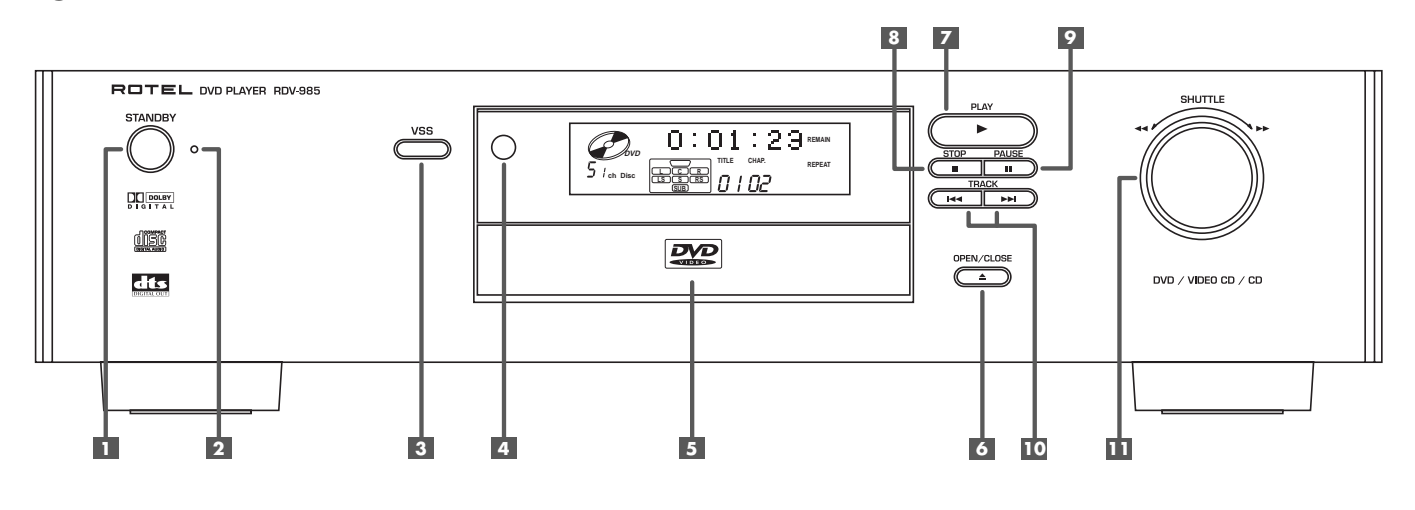

#### **Touche POWER (mise sous tension)**

Met en marche ou éteint l'appareil (mise en veille Standby).

## **Indicateur STANDBY**

S'allume lorsque le câble secteur est branché et l'appareil mis en veille Standby. S'éteint lorsque l'appareil est mis effectivement en marche.

## **Touche VSS**

Met en service un effet Surround simulé.

### **Capteur de télécommande**

Reçoit le signal infrarouge provenant de la télécommande

## **5** Tiroir du disque

Pour le chargement des disques

 **Touche (OPEN/CLOSE)** Ouvre et ferme le tiroir du disque.

### **Z** Touche de lecture PLAY  $\blacktriangleright$

Démarre la lecture. Egalement utilisé pour le contrôle de lecture des CD et SVCD.

## **Touche STOP** ■

Stoppe la lecture. Egalement utilisée pour effacer les plages mémorisées pour lecture programmée (pour les DVD/Video CD/ SVCD).

## **9** Touche PAUSE II

Met la lecture en pause.

### **10** Touches **EEE**

Permettent de passer au chapitre/titre/plage suivant(es).

### **TH** Molette SHUTTLE

Permet les avances/retours rapides par simple rotation. Autorise également la lecture au ralenti (DVD et Video CD uniquement).

## **Figure 3 : Afficheur et fonctions de l'afficheur en façade**

### **Indicateur de disque**

S'allume lorsqu'un disque est inséré dans l'appareil. « DVD « apparaît aussi s'il s'agit d'un disque DVD.

#### **Affichage multi-informations**

Affiche différentes informations et des indications de durée.

### **Indicateur de sélection d'affichage temporel**

Indique quel mode d'affichage de durée est sélectionné.

### **Indicateur de fonction**

S'allume lorsqu'une des fonctions de lecture programmée est sélectionnée.

#### **Indicateur Resume**

S'allume lorsqu'un passage précis d'un disque a été mis en mémoire. La lecture démarre alors sur ce passage.

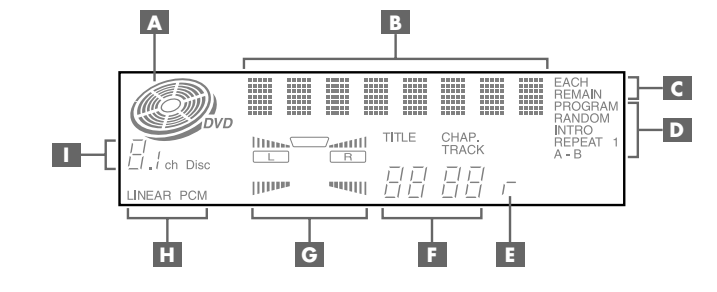

## **Indicateur de chapitre, titre, plage**

Affiche le chapitre, titre, la plage en cours de sélection/lecture.

### **Indicateur d'enceintes acoustiques**

 s'allume durant la lecture d'un disque présentant un signal vidéo en sortie. s'allume lorsque la fonction VSS (Surround simulé) est en service.

### **Indicateur PCM linéaire**

S'allume uniquement lorsque le disque en lecture comporte une piste son de type PCM linéaire (son stéréo). S'allume également en lecture de CD audio.

 **Indicateur de format audio (CH)** Affiche le format audio couramment sélectionné.

## Sommaire

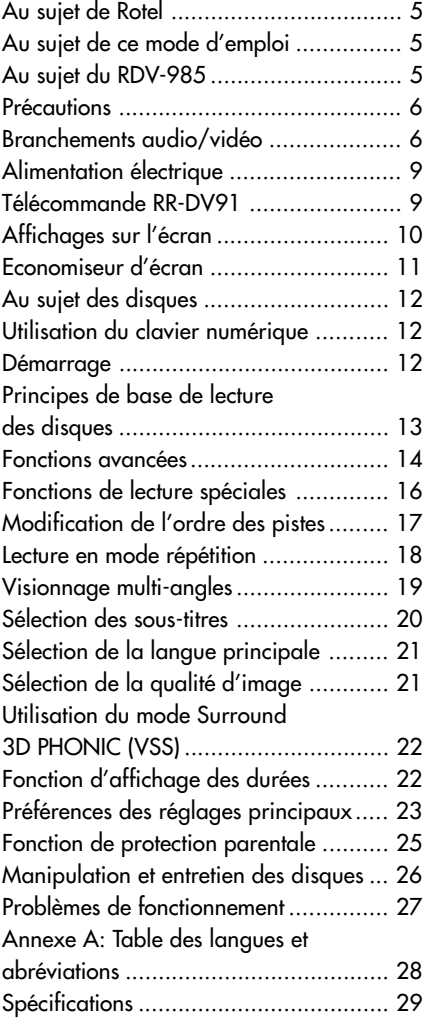

## Au sujet de Rotel

C'est une famille de passionnés de musique qui a fondé Rotel, il y a maintenant plus de trente ans. Pendant toutes ces années, leur passion ne s'est jamais émoussée et tous les membres de la famille se sont toujours battus pour fabriquer des appareils présentant un exceptionnel rapport musicalité-prix, suivis en cela par tous les employés.

Les ingénieurs travaillent toujours en équipe réduite, écoutant et peaufinant soigneusement chaque appareil pour qu'il corresponde parfaitement à leurs standards musicaux. Ils sont libres de choisir n'importe quels composants dans le monde entier, uniquement en fonction de leur qualité. C'est ainsi que vous trouvez dans les appareils Rotel des condensateurs britanniques ou allemands, des transistors japonais ou américains, tandis que tous les transformateurs toriques sont directement fabriqués dans une usine Rotel.

L'excellente réputation musicale des appareils Rotel a été saluée par la plupart des magazines spécialisés ; ils ont reçu d'innombrables récompenses, et sont choisis par de nombreux journalistes critiques du monde entier, parmi les plus célèbres, ceux qui écoutent de la musique quotidiennement. Leurs commentaires restent immuables : Rotel propose toujours des maillons à la fois musicaux, fiables et abordables.

Mais plus que tout, Rotel vous remercie pour l'achat de cet appareil, et souhaite qu'il vous apporte de nombreuses heures de plaisir musical.

## Au sujet de ce mode d'emploi

Nous vous remercions pour l'acquisition de ce lecteur de DVD Rotel RDV-985. Il vous apportera des années de plaisir musical et « cinématographique «, au sein des plus belles installations de Home Cinema.

Le RDV-985 est une des sources les plus complètes et souples que vous puissiez ajouter à votre système audio/vidéo. En plus des disques DVD, le RDV-985 peut en effet lire les disques CD audio et vidéo. Il propose de plus un grand nombre de commandes et types de fonctionnement.

#### **Fonction Strobe**

Permet d'afficher neuf images fixes sur votre téléviseur.

#### **Fonction Digest**

Permet de choisir directement par visualisation des scènes un chapitre donné.

#### **Fonction Angle\***

Permet de choisir un angle de vue précis lorsque plusieurs points de vue de la même scène ont été enregistrés sur un DVD.

#### **Fonction zoom**

Permet d'agrandir une partie de l'image

### **Contrôle parental\***

Vous pouvez interdire la lecture de certains DVD comportant des scènes non conseillées pour les enfants: sexe ou violence, par exemple.

## **Réglage de la qualité d'image (Theater position)**

Vous pouvez choisir des réglages d'image différents en fonction de la luminosité dans la pièce.

### **Son numérique de très haute qualité**

Reproduction sans limitation aucune du son Dolby Digital ou linéaire PCM.

#### **Compatibilité Surround**

L'appareil est compatible avec les procédés sonores Dolby Digital et DTS.

### **Fonction 3D Phonic (VSS)**

Vous pouvez simuler un son Surround à partir d'une source stéréophonique.

### **Bande sonore et sous-titres multilingues\***

Vous pouvez choisir la langue de votre choix pour les dialogues, ainsi que les éventuels soustitres, selon ceux proposés sur le disque DVD.

### **Affichage sur l'écran « On Screen Display «**

Afficheur sur écran très facile à utiliser, permettant de faire fonctionner le lecteur de la manière la plus intuitive et directe possible.

\* Fonctions uniquement disponibles avec les disques DVD, suivant leurs propres caractéristiques.

#### **RDV-985** Lecteur de DVD **6**

## **Précautions**

Veuillez lire très soigneusement ce manuel d'utilisation. Il vous indique tout ce qu'il faut savoir pour utiliser parfaitement ce lecteur de DVD, mais aussi pour bien l'ensemble de votre système. Si vous vous posez ensuite encore des questions, veuillez contacter votre revendeur agréé Rotel, qui se fera un plaisir d'y répondre.

Conservez le carton d'emballage du RDV-985 et tous ses composants. Il constitue le meilleur moyen pour transporter l'appareil dans le futur, sans risque de détérioration.

Conservez la facture d'achat et renvoyez le bon d'enregistrement fourni avec l'appareil. Vous avez ainsi la preuve de la date d'achat, qui vous sera utile dans le cas où il serait nécessaire de faire jouer la garantie.

## **NOTE IMPORTANTE POUR LE FONCTIONNEMENT EN MODE 5.1**

**CANAUX:** Avant d'utiliser le RDV-985 dans un système 5.1 (cinq enceintes + caisson de grave), veuillez lire les instructions de la page 8 concernant les réglages et préférences de la sortie audio numérique Digital Audio Output.

#### **Figure 4: Branchements en face arrière**

#### **Positionnement**

Placez le RDV-985 sur une surface plane et sèche. Ne l'exposez pas aux rayons directs du soleil. Evitez de l'utiliser à une température supérieure à 35°C, ou inférieure à 5°C. Evitez les endroits trop poussiéreux. Ne le placez pas trop près du téléviseur, ou là où il risque d'être exposé à de fortes vibrations (près du caisson de grave, par exemple). Laissez suffisamment d'espace autour du boîtier de l'appareil pour permettre une ventilation correcte (voir page 2).

## Branchements audio/vidéo

**NOTE:** Ne brancher le câble secteur que lorsque tous les autres branchements audio et vidéo ont bien été effectués. Ne modifiez pas ensuite ces branchements sans débrancher avant le câble secteur du RDV-985.

Lisez très soigneusement les instructions qui suivent. Vérifiez que les autres éléments du système sont compatibles avec le RDV-985. En cas de doute, n'hésitez pas à contacter votre revendeur agréé Rotel.

## **Sélecteur NTSC/PAL**

Sélectionnez la position requise pour votre téléviseur : en Europe, format PAL. Réglez ce sélecteur avant de mettre sous tension le RDV-985. Une fois en marche, sa modification est sans effet.

**NOTE:** Reliez la sortie VIDEO OUT<sup>12</sup> de l'appareil directement sur l'entrée vidéo de votre téléviseur. Une liaison entre le RDV-985 et le téléviseur transitant par un magnétoscope peut entraîner une forte dégradation de la qualité de l'image. Tous les disques sont en effet protégés contre la copie.

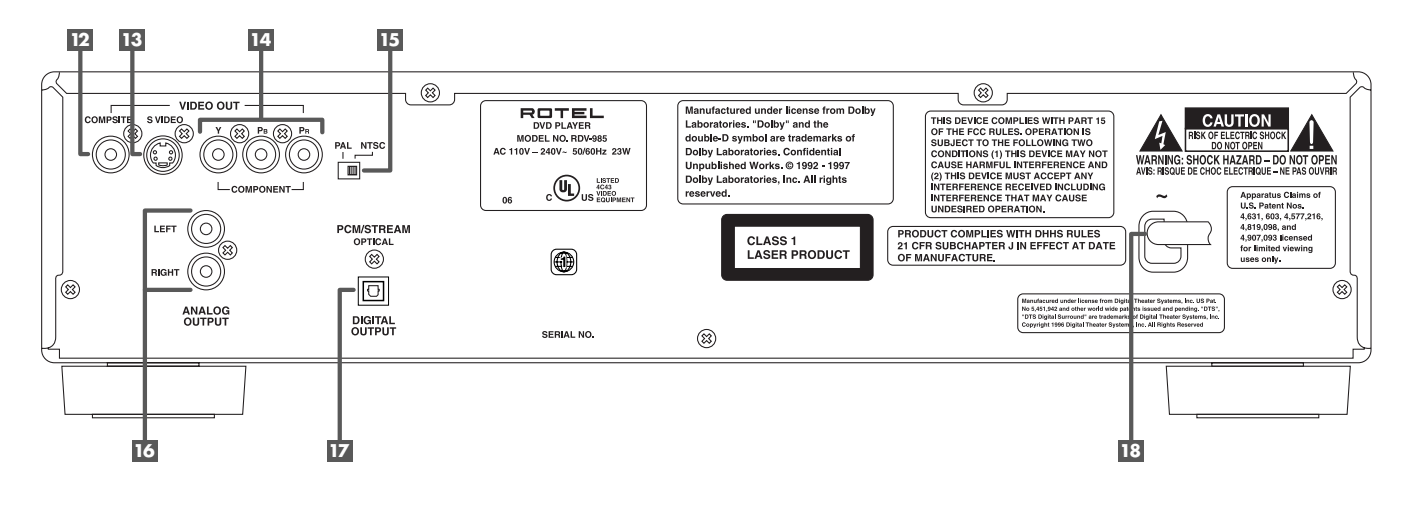

#### **B** Prise VIDEO OUT

Prise de sortie du signal vidéo sous la forme Composite.

## **B** Prise S-VIDEO OUT

Prise de sortie du signal vidéo sous la forme S-vidéo (meilleure qualité).

## **Ed Prises COMPONENT VIDEO OUT (Y/PB/PR ou YUV)**

Prise de sortie du signal vidéo sous la forme Composantes (YUV)

### **15 Sélecteur de sortie NTSC/PAL**

Permet de sélectionner le standard du signal de sortie vidéo, PAL ou NTSC.

## **16** Prises AUDIO OUT **(LEFT = GAUCHE/RIGHT = DROITE)**

Prises de sortie stéréo du signal audio.

*E* Prise DIGITAL OUT (OPTICAL) Prise de sortie audio numérique. Seul le format optique est disponible.

#### **Câble d'alimentation secteur** Brancher le câble dans une prise secteur murale.

## **Branchement sur le téléviseur au standard Composite**

Reliez la sortie COMPOSITE VIDEO 12 sur l'entrée vidéo (image) de votre téléviseur. Si celui-ci ne possède qu'une prise Péritélévision, utilisez un câble adaptateur (non fourni) qui acheminera également le son audio stéréo analogique via les prises de sorties ANALOG AUDIO OUT <sup>16</sup> du RDV-985. Consultez votre revendeur agréé Rotel pour la fourniture du câble adapté.

Vous pouvez aussi améliorer la qualité sonore en branchant les sorties AUDIO OUT sur une entrée Ligne d'une chaîne haute fidélité indépendante. (Voir plus bas).

Si votre téléviseur est équipé d'une prise d'entrée S-Video, utilisez de préférence celleci branchée sur l'entrée S-VIDEO 13 du RDV-985. La qualité d'image sera nettement meilleure.

## **Branchement sur le téléviseur au standard Composantes**

Ce jeu de prises repérées COMPONENT VIDEO <sup>14</sup> à l'arrière du RDV-985 est prévu pour être relié aux prises d'entrée correspondantes d'un téléviseur ou vidéoprojecteur (prises appelées aussi YUV). Ces appareils ne sont pas encore répandus en Europe ; seuls des vidéoprojecteurs haut de gamme ou des téléviseurs très récents en sont équipés.

**ATTENTION:** le format Composantes YUV <sup>n</sup>'est pas le même que le format RVB (rouge-vert-bleu) transmis par les prises Péritélévision.

Si votre téléviseur possède aussi une entrée S-Video (prise mini-DIN) ; vous devez la relier au RDV-985 en même temps que les câbles COMPONENT. Cela permettra d'obtenir une meilleure qualité d'image.

**NOTE:** Si vous ne branchez pas aussi ce câble S-Video, certaines fonctions de votre téléviseur peuvent ne plus être accessibles.

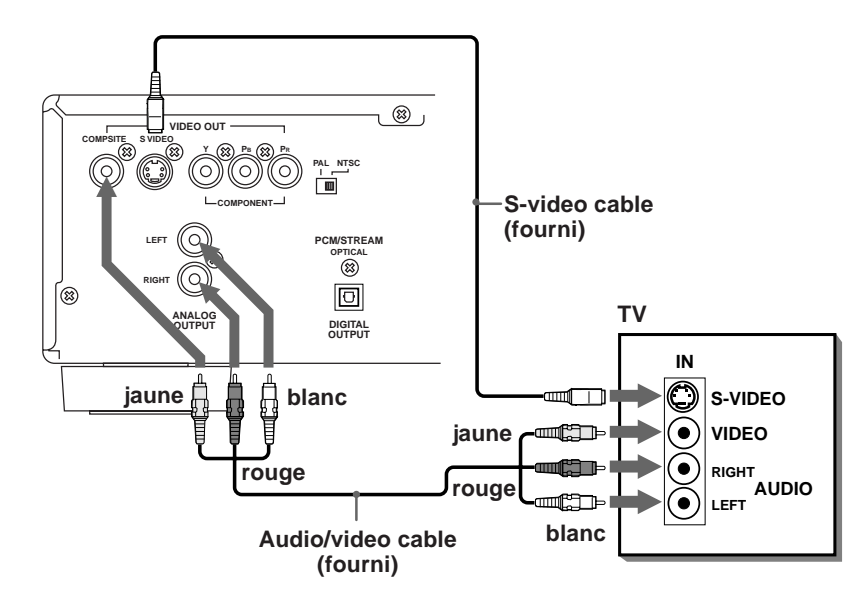

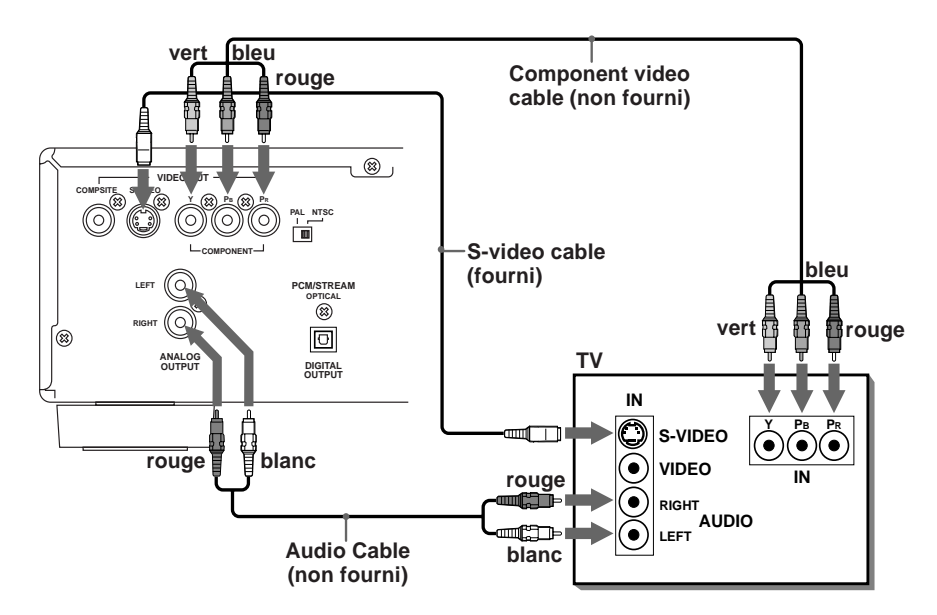

Vous pouvez aussi améliorer la qualité sonore en branchant les sorties AUDIO OUT sur une entrée Ligne d'une chaîne haute fidélité indépendante. (Voir plus bas).

**NOTE:** Sur certains appareils, les prises YUV sont de type BNC et non Cinch-RCA. Consultez votre revendeur pour acquérir les adaptateurs ou le câble nécessaire.

#### **RDV-985** Lecteur de DVD **8**

### **Branchement d'un appareil audio doté d'une entrée numérique**

Vous pouvez améliorer la qualité sonore en branchant la prise de sortie DIGITAL OUTPUT (optique) sur l'entrée numérique d'un amplificateur, DAT, MiniDisc, en utilisant un câble optique optionnel. La sortie numérique audio d'un disque y est directement transférée. En branchant cette sortie numérique optique sur un appareil équipé d'un convertisseur Dolby Digital ou DTS, vous bénéficiez du son Surround de la meilleure qualité possible.

Lorsque vous utilisez cette liaison numérique optique, doublez la tout de même par la liaison (câble double) analogique audio car certains disques ne possèdent qu'une piste sonore analogique et ne sortent rien sur la prise DIGITAL OUTPUT.

En liaison numérique réellement établie, les fonctions COMPRESSION et DOWN MIX (voir plus loin) sont automatiquement désactivées. Ces réglages seront alors éventuellement réalisés au niveau de l'appareil intégrant le décodeur numérique.

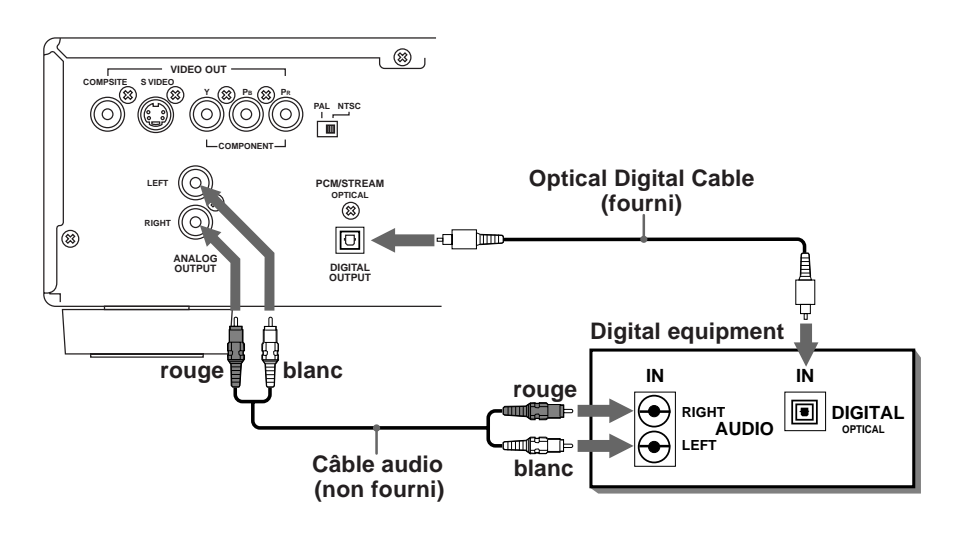

#### **NOTE IMPORTANTE POUR LE FONCTIONNEMENT EN MODE 5.1 CANAUX:**

Si le paramètre sortie numérique « DIGITAL AUDIO OUTPUT « n'est pas correctement réglé, un bruit parasite très fort peut être envoyé aux enceintes acoustiques, pouvant même les endommager. Vérifiez bien ce réglage avant d'utiliser le RDV-985 en mode 5.1 canaux. Utilisez pour cela la procédure suivante :

Avec un disque dans le tiroir (mais pas en lecture), pressez la touche ON SCREEN **23** pour afficher l'écran des Préférences. Utilisez les touches curseur t/u **7** pour déplacer la flèche sur le paramètre « PREFERENCE 2 « . Utilisez les touches curseur p/q pour sélectionner l'option DIGITAL AUDIO OUTPUT. Utilisez alors les touches curseur t/u pour choisir l'option « STREAM/PCM «. Pressez de nouveau la touche ON SCREEN pour quitter le menu des Préférences. Voir page 24 pour de plus amples informations.

### **Branchement sur un amplificateur ou ampli-tuner audio**

Vous obtiendrez une meilleure qualité sonore si vous reliez les sorties audio du RV-985 à un amplificateur ou ampli-tuner haute fidélité branché à des enceintes acoustiques beaucoup plus performantes que le ou les haut-parleur(s) intégré(s) dans le téléviseur !

Reliez les prises ANALOG OUTPUTS<sup>16</sup> du RDV-985 à n'importe quelle entrée Ligne (telle qu'AUX, CD, DVD, etc.) de l'amplificateur ou ampli-tuner.

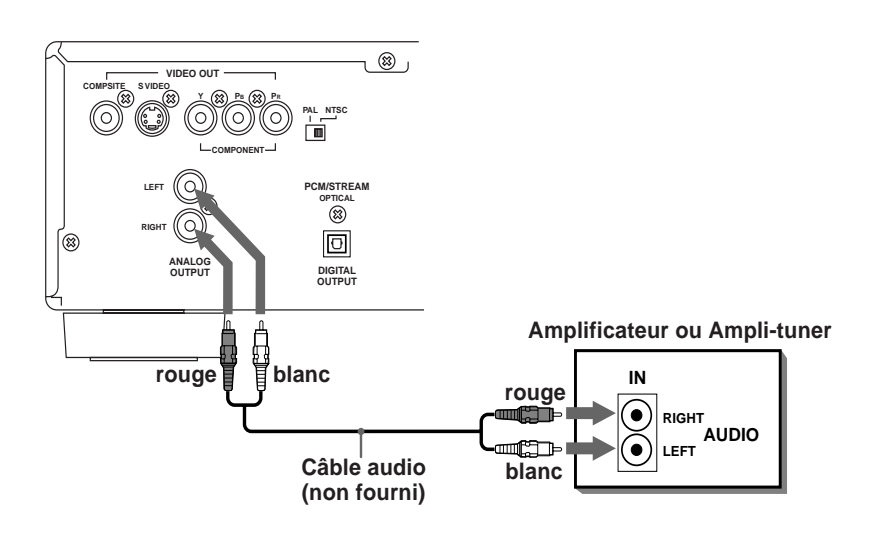

#### **9 Français**

## Branchement du câble secteur

Lorsque tous les branchements ont été correctement effectués, branchez la prise du câble secteur dans une prise murale. L'indicateur STANDBY s'allume et l'appareil est normalement prêt à fonctionner. Observez les précautions suivantes :

- Débranchez le câble secteur si vous ne vous servez pas de l'appareil pendant une longue période.
- Débranchez le câble secteur avant de nettoyer l'appareil.
- Débranchez le câble secteur avant de déplacer l'appareil.
- Ne pas brancher ou débrancher le câble secteur avec les mains mouillées.
- Ne pas tirer sur le fil mais bien utiliser la prise terminale pour débrancher le câble. Vous risquez autrement une électrocution ou un incendie par détérioration des conducteurs électriques internes.
- Ne pas endommager, vriller, écraser ou modifier de quelque façon que ce soit le câble secteur. Cela entraînerait des risques d'électrocution ou d'incendie !
- Si le câble secteur est endommagé, contactez votre revendeur agréé pour le remplacer immédiatement par un neuf.
- Ne jamais rien poser de lourd sur l'appareil ou son câble d'alimentation secteur. Cela entraînerait des risques d'électrocution ou d'incendie␣ !

## Télécommande RR-DV91

## **Installation des piles**

Le compartiment des piles se trouve en bas, au dos de la télécommande.

1 Pressez en appuyant vers le bas suivant le sens de la flèche gravée sur le couvercle du compartiment des piles, puis tirer vers vous pour ôter ce couvercle.

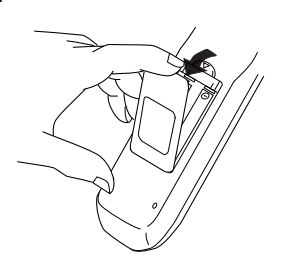

2 Placez les deux piles fournies R6P (SUM-31) ou AA (15F) dans leur logement, en respectant bien la polarité (" + " et " - ") telle qu'indiquée dans le fond du compartiment.

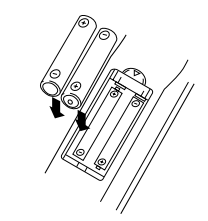

3 Replacez le couvercle du compartiment en appuyant doucement dessus.

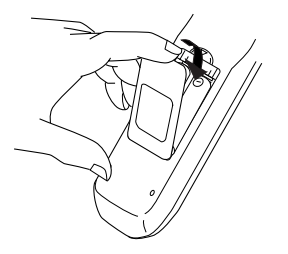

Les piles durent en moyenne six mois en utilisation normale. Si le fonctionnement de la télécommande devient erratique, remplacez tout de suite les piles.

## **Précautions pour l'utilisation correcte des piles**

Veuillez respecter les précautions suivantes pour éviter que la durée de vie des piles ne soit écourtée :

- Enlevez les piles de la télécommande si vous ne l'utilisez pas pendant une longue période.
- Enlevez immédiatement les piles mortes, et ne les jetez pas n'importe comment.
- Ne jamais jeter des piles mortes dans la nature, ou les mélanger avec d'autres ordures déjà triées, ou les jeter au feu ou dans un incinérateur !
- Remplacez toujours toutes les piles en même temps, ne mélangez jamais piles neuves et usées.

## **Programmation de la télécommande RR-DV91 pour commander un téléviseur**

Vous pouvez télécommander votre téléviseur à partir de cette télécommande, à condition de la programmer correctement.

- 1 Pressez et maintenez la pression sur la touche TV / VIDEO **14** . Puis entrez le code de la marque de votre téléviseur, selon le tableau ci-dessous, en utilisant les touches du clavier numérique (0-9) **13** . Ne relâchez pas la touche TV / VIDEO. Maintenez la pression jusqu'à l'étape suivante. (Exemple : pour entrer le code "␣ 01␣ ", pressez et relâchez "␣ 0␣ " puis pressez et relâchez " 1 ").
- 2 Pressez la touche STOP. Seulement maintenant, relâchez la pression sur la touche TV / VIDEO.

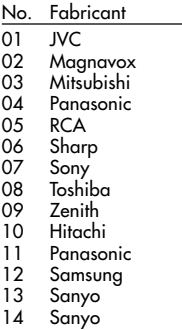

- 15 Samsung
- 3 Testez le bon fonctionnement en appuyant sur la touche TV POWER **17** : le téléviseur doit s'allumer. Si vous ne trouvez pas cidessus le fabricant de votre téléviseur, essayez tous les codes de 01 à 15 jusqu'à ce que vous trouviez le bon code.

## **Télécommande du téléviseur**

Les touches suivantes permettent de commande le téléviseur. (Les nombres cerclés sont ceux présents sur la Figure␣ 1 de la page␣ 3).

### TV POWER **17**

Allume et éteint le téléviseur.

### TV CH **29**

Change les chaînes sur le téléviseur.

## TV VOL **28**

Permet de régler le volume sonore.

## 0-9 (clavier numérique) **13**

Permet d'entrer directement le numéro d'une chaîne TV (en maintenant aussi la pression sur la touche SHIFT). Note : sur quelques téléviseurs, une pression simultanée sur " +10 " et " SHIFT " correspond à la touche " RE-TURN<sup>"</sup>, et une pression simultanée sur " 10" et " SHIFT " correspond à la touche " –/–– ".

## TV / VIDEO **14**

Permet de choisir l'entrée, TV ou VIDEO).

## Affichages sur l'écran

Le RDV-985 fournit plusieurs menus affichés sur l'écran pour effectuer ses réglages de départ, lors de la mise en service, mais aussi pour modifier certaines fonctions qui ne sont utilisées que rarement.

## **Pour accéder aux menus à l'écran (OSD)**

Pressez la touche ON SCREEN **23** . (Notez que cela est différent pour accéder à l'écran concernant le contrôle parental " PARENTAL LOCK<sup>"</sup>). L'affichage qui apparaît sur l'écran dépend de la présence ou non d'un disque déjà chargé, et du type de disque éventuellement chargé (DVD, CD, etc.).

## **Fonctionnement de l'affichage sur l'écran**

Le curseur  $\sqrt{\phantom{a}}$  apparaît sur l'écran. Vous pouvez déplacer  $\sqrt{\phantom{a}}$  en utilisant les touches curseur  $\triangle/\blacktriangledown/\blacktriangleright/\blacktriangleleft$   $\heartsuit$  pour sélectionner le paramètre que vous souhaitez modifier. Avec un paramètre se présentant comme suit:  $\langle \langle 113 \rangle \rangle$ , vous pouvez modifier le réglage avec les touches  $\blacktriangleleft/\blacktriangleright$  **7** lorsque  $\sqrt{\phantom{a}}$  se trouve placé sur le paramètre, sur l'écran.

Pour sélectionner des paramètres comme  $\overline{\mathsf{REPEAT}}$ , placez la flèche  $\overline{\mathsf{S}}$  sur ce paramètre et pressez la touche ENTER **22** .

Les informations affichées sur l'écran changent en fonction du paramètre sélectionné avec la flèche  $\sqrt{\phantom{a}}$ .

Les nombres sont entrés en utilisant le clavier numérique **13** .

Quelques fonctions nécessitent une pression sur la touche ENTER **22** après avoir effectué la sélection correspondante via la flèche  $\sqrt{\phantom{a}}$ ou avec le clavier numérique.

Une seconde pression sur la touche ON SCREEN permet de sortir des menus affichés sur l'écran.

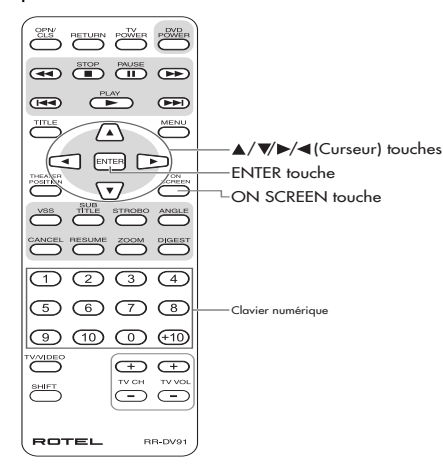

## **Ecrans de démarrage Start Up**

Certains écrans apparaissent automatiquement (sans avoir à presser la touche ON SCREEN **23** ).

L'écran suivant apparaît lorsque le RDV-985 est allumé sans disque dans son tiroir.

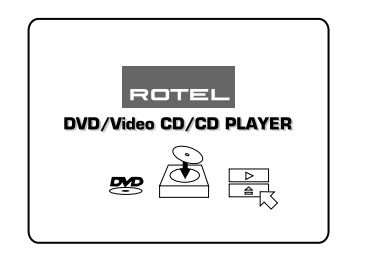

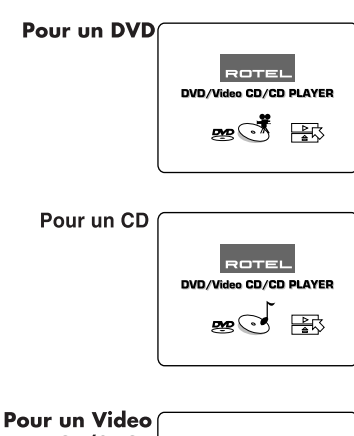

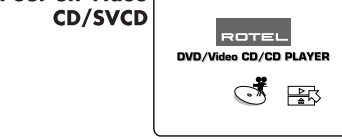

## **Affichage des Préférences**

Pour faire apparaître le menu PREFERENCE, pressez la touche ON SCREEN alors qu'aucun disque n'est chargé, ou qu'il y a dans le tiroir un disque DVD, mais pas en lecture (mode Stop). L'écran Preference1 apparaît :

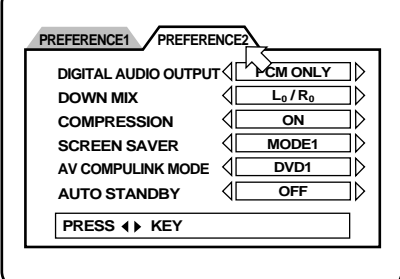

Pour passer de l'écran Preference1 à l'écran Preference 2, utilisez les touches  $\blacktriangleleft/\blacktriangleright\ \lceil\frac{1}{2}\rceil$ pour déplacer la flèche .

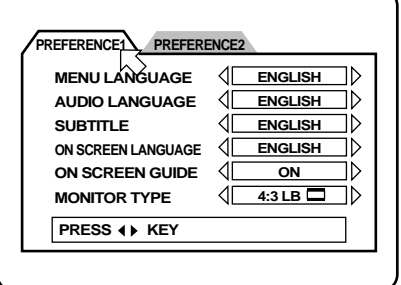

Pour sélectionner les différentes options des écrans Preference, utilisez les touches  $\triangle/\blacktriangledown$  **7** pour déplacer la flèche  $\sqrt{\phantom{a}}$ . Puis utilisez à nouveau les touches  $\blacktriangleleft/\blacktriangleright$  pour modifier les réglages.

Pour de plus amples informations sur les réglages des Préférences, voir page␣ 23.

## **Affichage de l'écran contrôle parental PARENTAL LOCK**

Vous pouvez régler la valeur du contrôle parental depuis cet écran. Pour accéder à l'écran PARENTAL LOCK (verrouillage parental), pressez la touche ENTER tout en appuyant également sur la touche SHIFT.

Voir page 23 pour de plus amples informations.

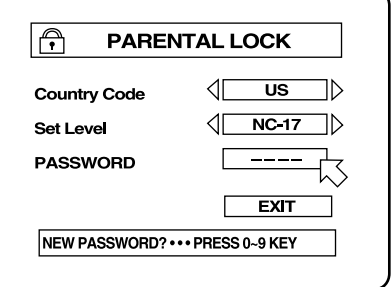

#### **11 Français**

### **Affichage du contrôle DVD "␣ DVD CONTROL␣ "**

Vous pouvez sélectionner et régler diverses options et fonctions en lecture d'un disque DVD. Pour accéder à l'écran de réglage correspondant DVD CONTROL, pressez la touche ON SCREEN pendant qu'un DVD est en lecture dans l'appareil. L'écran suivant apparaît seulement pendant la lecture d'un DVD :

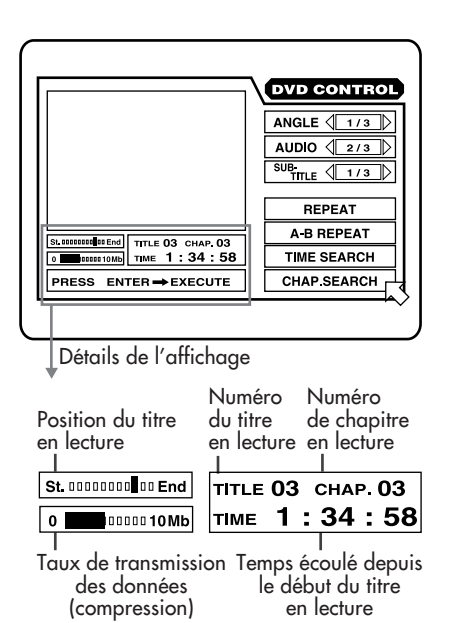

### **Affichage du contrôle CD "␣ CD CONTROL␣ "**

Vous pouvez sélectionner et régler diverses options et fonctions en lecture d'un disque CD. Pour accéder à l'écran de réglage correspondant CD CONTROL, pressez la touche ON SCREEN pendant qu'un CD audio est en lecture dans l'appareil. L'écran suivant apparaît seulement pendant la lecture d'un CD :

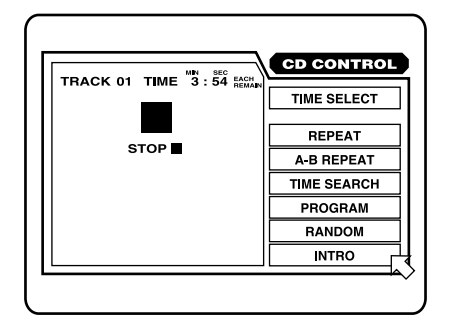

## **Affichage du contrôle Video CD et SVCD "␣ VCD CONTROL␣ "**

Lorsque la lecture d'un Video Cd ou SVCD est arrêtée, un écran similaire à celui CD CONTROL apparaît. Durant la lecture d'un disque Video CD, l'écran suivant s'affiche :

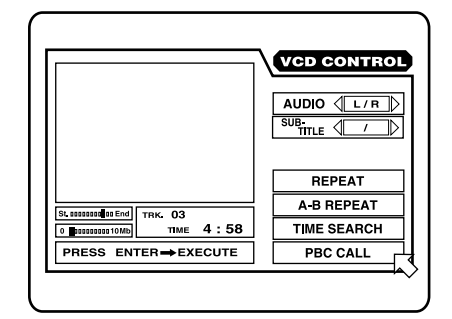

Durant la lecture d'un disque SVCD, l'écran suivant s'affiche :

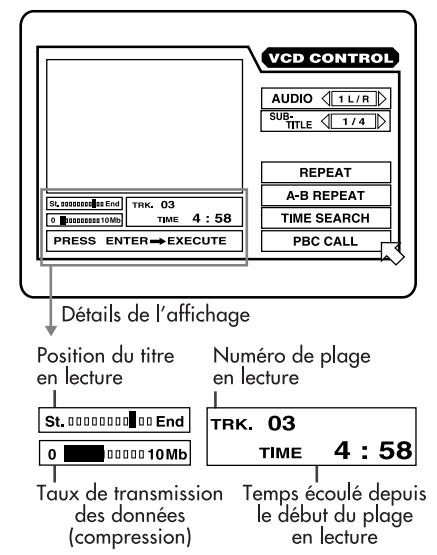

Pour afficher l'écran VCD CONTROL, appuyez sur la touche ON SCREEN **23** avec un disque Video CD chargé dans le tiroir.

## Economiseur d'écran

L'écran d'un téléviseur peut être " brûlé " (marques définitives) si la même image fixe reste affichée trop longtemps. Pour éviter cela, le RDV-985 active un économiseur d'écran mobile si la même image fixe (menu, etc.) reste à l'écran plus de cinq minutes.

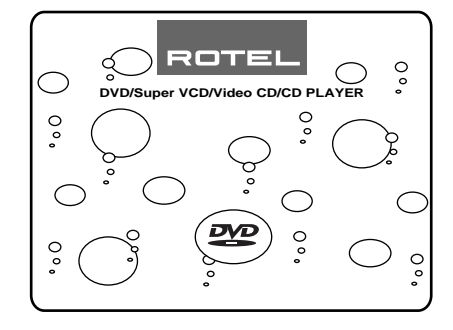

Une pression sur n'importe quelle touche de la façade ou de la télécommande fait disparaître l'économiseur d'écran et réaffiche l'écran fixe précédent.

Il existe plusieurs modes de fonctionnement de l'économiseur d'écran. Voir page␣ 25 pour de plus amples informations.

## Icones à l'écran

Pendant la lecture d'un disque DVD, plusieurs icones peuvent apparaître en surimpression sur l'image. Voici leur signification :

 – S'affiche au début des scènes enregistrées sous différents angles. Voir page␣ 19 pour de plus amples informations. – S'affiche au début des scènes proposant plusieurs versions sonores en langues différentes. Voir page␣ 21 pour de plus amples informations.

 – S'affiche au début des scènes proposant plusieurs sous-titres en langues différentes. Voir page␣ 20 pour de plus amples informations. Vous pouvez décider de ne pas afficher ces

icones, via le menu Preference décrit page 24.

## **Icône indiquant une fonction non accessible**

Si vous essayez d'effectuer une commande non disponible ou d'accéder à une option qui n'existe pas sur un disque DVD, le symbole  $\bigcirc$ apparaît sur l'écran du téléviseur. Parfois, certaines fonctions ne sont pas accessibles même si " $\bigcirc$ " n'apparaît pas à l'écran. Par exemple, certains disques ne permettent pas les retours/ avances rapides ou les ralentis sur image.

## Au sujet des disques

**Disques reconnus par l'appareil** Le RDV-985 peut lire les disques suivants :

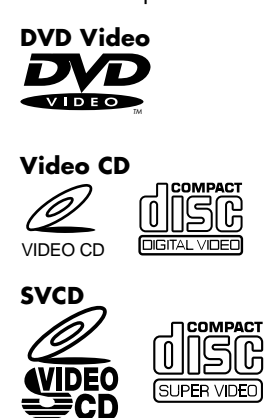

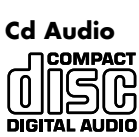

Tous les disques et lecteurs de DVD possèdent un Code de Région. Le Code de Région pour lequel est prévu votre lecteur de DVD est indiqué sur une étiquette à l'arrière de l'appareil (Europe = région 2).

Voici des exemples des étiquettes indiquant un disque/lecteur prévu pour le code 1 :

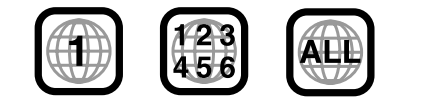

**NOTE:** Certains disques DVD et Video CD ne peuvent être contrôlés suivant les instructions contenues dans ce manuel, du fait du contenu et de la gravure même de ces disques.

## **Disques non reconnus par l'appareil**

DVD-ROM, DVD-RAM, DVD Audio, DVD-R, DVD-RW, CD-R, CD-ROM, PHOTO CD, CD-RW, CD-EXTRA, CD-G, CD-TEXT.

L'appareil peut toutefois lire la partie audio des disques CD-G, CD-EXTRA et CD-TEXT.

**NOTE:** Le fait de vouloir lire certains disques non reconnus par le RDV-985 peut entraîner la génération d'un bruit dans les enceintes acoustiques capables de les endommager irrémédiablement.

## **Structure d'un disque DVD**

Un disque DVD est composé d'un ou plusieurs "␣ titres␣ " (titles) sur les CD audio, Video CD ou SVCD, qui comportent une ou plusieurs "␣ pistes␣ " ou "␣ plages␣ " (tracks). Chaque titre peut être subdivisé en chapitres (chapters). Par exemple, si un disque DVD supporte plusieurs films, chacun de ces films possédera son propre numéro de titre (title) et pourra être divisé en plusieurs chapitres (chapters). Sur un disque DVD karaoke, chaque chanson correspond à un titre (title), mais ceux-ci ne sont pas subdivisés en chapitres.

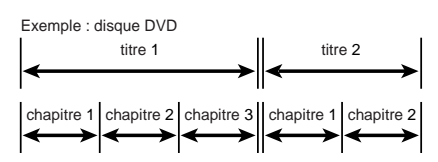

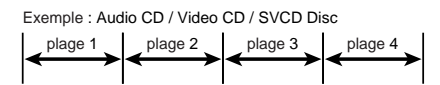

## Utilisation du clavier numérique **<sup>13</sup>**

## **Sélection des titres/plages**

Pour choisir un numéro entre " 1 " et " 10", pressez simplement la touche correspondante du clavier numérique. Pour choisir un numéro supérieur à 10, utilisez la touche  $" + 10"$ .

#### **Exemples␣ :**

Pour choisir  $13 +10 \rightarrow 3$ Pour choisir  $34 +10 \rightarrow +10 \rightarrow +10 \rightarrow 4$ Pour choisir  $40 +10 \rightarrow +10 \rightarrow +10 \rightarrow +10$ 

## **Entrée d'une valeur temporelle ou d'un numéro de chapitre**

La méthode pour entrer une valeur temporelle ou un numéro de chapitre est différente de celle ci-dessus. Voir les sections correspondantes de ce manuel d'utilisation pour de plus amples informations.

## **Pour sélectionner une chaîne TV**

Pressez la ou les touches correspondante(s) du clavier numérique (entre 0 et 9) en maintenant pressée la touche majuscule SHIFT.

## Démarrage

La plupart du temps, vous utiliserez le RDV-985 par l'intermédiaire de sa télécommande RR-DV91. Le déd de ce manuel d'utilisation comporte un volet permettant de repérer les numéros des commandes citées ci-après.

## **Mise sous tension On/Off**

Pressez la touche DVD ON/OFF **18** sur la télécommande ou la touche STANDBY<sup>1</sup> la face avant.

Vous pouvez également appuyer sur la touche PLAY de la face avant 7 ou de la télécommande **20** . Si un disque se trouve dans l'appareil, sa lecture commence. S'il n'y a pas de disque, le tiroir s'ouvre.

Vous pouvez également mettre l'appareil sous tension en pressant la touche OPEN/CLOSE de la face avant  $\overline{6}$  ou de la télécommande **2**. Le tiroir s'ouvre.

**NOTE:** Lorsque vous éteignez le RDV-985, il n'est pas coupé de l'alimentation secteur, mais simplement mis en mode de veille Standby. Il ne consomme alors que très peu d'énergie.

## **Chargement des disques**

Pressez la touche OPEN/CLOSE de la face avant 6 ou de la télécommande <sup>2</sup>. Placez un disque dans le tiroir, étiquette au-dessus.

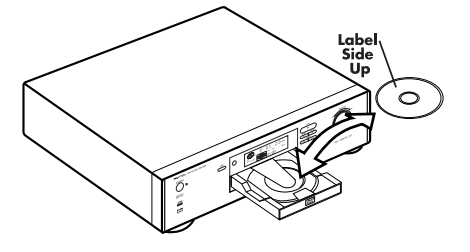

Appuyez de nouveau sur la touche OPEN/ CLOSE pour fermer le tiroir.

Vous pouvez également ouvrir et fermer le tiroir à partir du menu à l'écran. utilisez les touches du curseur p/<sup>q</sup> **<sup>7</sup>** pour déplacer la flèche  $\sqrt{2}$  sur  $\boxed{\triangle}$ , puis pressez la touche ENTER.

**NOTE:** Lorsque vous chargez un disque dans le tiroir, vérifiez qu'il est bien centré dans le logement de ce dernier. Dans le cas contraire, le disque pourrait être endommagé, voire se coincer dans le tiroir qui resterait bloqué. N'utilisez pas de palet-presseur additionnel.

## Principe de base de lecture des disques

## **Lecture d'un disque**

Pressez la touche > (PLAY) sur la télécommande 20 ou la face avant **7** 

Sur certains disques Video CD ou SVCD avec fonction PBC (Playback Control, contrôle de lecture), ou avec certains disques DVD, un menu peut apparaître après pression sur la touche PLAY. Dans ce cas, sélectionnez l'option voulue dans ce menu.

Avec certains DVD, la lecture démarre automatiquement.

#### **Arrêt de lecture d'un disque**

Pressez la touche ■ (STOP) sur la télécommande 4 ou la face avant 8

### **Mise en pause de la lecture d'un disque**

Pressez la touche **I I** (PAUSE) sur la télécommande **19** ou la face avant 9. Pour redémarrer la lecture à l'endroit où elle a été mise en pause, pressez la touche  $\blacktriangleright$  (PLAY) sur la télécommande 20 ou la face avant 7.

## **Recherche d'un passage en avant (forward) ou en arrière (reverse)**

Pendant qu'un disque est en lecture, vous pouvez rapidement avancer ou reculer la lecture(avec écoute/vision) sur le disque.

### **À partir de la télécommande**

Pressez les touches  $\blacktriangleright$  ou  $\blacktriangleleft$  . La touche  $\blacktriangleright$  fait défiler vers l'avant. la touche  $\blacktriangleleft$  fait défiler vers l'arrière. À chaque nouvelle pression sur une de ces touches, la vitesse de défilement augmente. Pour retourner à la lecture normale, pressez la touche  $\blacktriangleright$  (PLAY) **20** .

## **À partir de la molette de la face avant.**

Tournez la molette SHUTTLE **LL** en face avant, à droite pour avancer dans le disque, à gauche pour revenir en arrière. Plus vous tournez la molette dans un sens ou dans l'autre, plus la vitesse de défilement s'accroît.

## **Passage au début d'une autre chanson ou d'une autre scène**

Vous pouvez aller directement au début d'une autre plage, chapitre ou titre. Ce passage peut se faire ou non pendant la lecture d'un disque, suivant le type de disque.

Disques DVD Pendant la lecture Disques CD audio Pendant la lecture ou à l'arrêt Disques Video CD/SVCD Pendant la lecture,

sans fonction PBC (voir plus haut)

#### **À partir de la télécommande**

Pressez les touches **Del** ou **144 5** . La touche permet d'accéder à la plage, au titre ou chapitre suivant. La touche  $\blacktriangleright$  permet d'accéder à la plage, au titre ou chapitre précédent. Une pression unique sur  $\blacktriangleleft$  fait revenir au début du titre, chapitre ou plage en cours de lecture ; les pressions suivantes sur  $\blacktriangleleft$  permettent de revenir aux titres, chapitres ou plages précédentes.

### **À partir de la face avant**

Pressez les touches DDI ou 144 10 de la face avant. Ces touches fonctionnent de la même manière que celles de la télécommande.

**NOTE:** En lecture d'un disque Video CD ou SVCD avec fonction PBC ou d'un disque DVD, l'appareil ne peut parfois revenir au début du titre, chapitre ou plage en cours de lecture.

## **Lecture à partir du point d'arrêt précédent (fonction resume)**

Le RDV-985 est capable de mettre en mémoire un point précis sur un disque. Il peut ainsi revenir sur ce point précis, pour reprendre la lecture à partir de celui-ci.

### **Pour mettre en mémoire un point précis sur un disque**

Pendant la lecture d'un disque, appuyez sur la touche RESUME **12** de la télécommande. La position correspondante sur le disque est mise en mémoire et le voyant RESUME s'allume sur l'afficheur. Si une autre position avait été précédemment mise en mémoire, la nouvelle mémorisation remplace automatiquement la précédente. Elle restera ainsi en mémoire jusqu'à ce que l'on choisisse à nouveau un nouveau point mémorisé, ou que l'on retire le disque du tiroir.

Un endroit précis peut également être mis en mémoire en pressant la touche DVD ON/OFF de la télécommande **18** ou la touche STANDBY de la face avant **1** 

## **Reprise de la lecture à partir du point mémorisé**

Le RDV-985 étant allumé mais pas en mode de lecture, appuyez sur la touche RESUME **12** de la télécommande. La lecture redémarre alors à partir du point mémorisé. Si le RDV-985 est en mode de veille Standby, appuyez sur la touche RESUME de la télécommande : l'appareil s'allume et la lecture commence au point mémorisé.

**NOTE:** Si vous mettez en mémoire un point précis en lecture de disque Video CD ou SVCD avec fonction PBC, la lecture peut démarrer à un point légèrement plus avancé que celui mis en mémoire.

## Fonctions avancées

**Choix d'une scène à partir d'un menu**

## **DVD**

Les disques DVD intègrent généralement leur propre menu indiquant le contenu du disque. Ces menus comportent diverses options suivant les disques (versions différentes du film, bonus tels qu'interviews, making of, etc.) qui s'affichent sur l'écran du téléviseur. Vous pouvez aussi généralement choisir une scène précise à partir d'un sous-menu.

Pour ce faire, insérez un disque DVD. Pressez la touche TITLE **6** ou MENU **21** . Le menu du DVD apparaît sur l'écran.

Utilisez les touches du curseur  $\triangle/\blacktriangledown/\blacktriangleright/\blacktriangleleft$ **7** pour choisir l'option désirée, puis pressez la touche ENTER. Le RDV-985 démarre en lecture sur l'option choisie.

Avec certains disques, vous pouvez entrer directement via le clavier numérique **13** le numéro d'une option du menu. Le RDV-985 démarre en lecture sur l'option choisie.

#### **Au sujet des menus**

Normalement, un disque DVD comporte plus d'un seul titre, accessible via la touche TITLE. Sur certains disques, le menu complet n'apparaît qu'en pressant la touche MENU. Regardez la pochette de chaque disque DVD pour connaître son contenu exact.

**NOTE:** lorsque le symbole  $\bigcirc$  apparaît sur l'écran du téléviseur en pressant la touche TITLE, cela indique que vous ne pouvez pas choisir de titre avec le disque correspondant. Lorsque le même symbole  $\bigcirc$  apparaît en pressant la touche MENU, cela signifie que le disque ne comporte pas de menu.

**Choix d'une scène à partir d'un menu d'un disque Video CD avec fonction PBC (contrôle de lecture Playback Control)**

## Video Super

Quelques disques Video CD et SVCD sont compatibles avec la fonction de contrôle de lecture PBC. Ceux-ci ont alors des menus qui listent les options de lecture disponibles.

Pour choisir une de ces options, utilisez le clavier numérique **13** (Voir page 12 pour l'utilisation du clavier numérique).

Vous pouvez retourner au menu général en pressant la touche RETURN **1** .

Lorsque les mots " Next " (suivant) ou " Previous␣ " (précédent) apparaissent sur l'écran du téléviseur, vous pouvez utiliser les touches **DE** ou **144** 5 pour aller à la page suivante ou précédente du menu. (La méthode peut différer d'un disque à l'autre).

Pour activer la fonction de contrôle de lecture PBC avec un disque compatible, pressez la touche ■ STOP **4** puis pressez la touche **PLAY 20.** 

Vous pouvez également activer la fonction PBC en utilisant l'affichage sur l'écran. Dans ce cas, utilisez les touches du curseur  $\triangle/\blacktriangledown$  **7** pour déplacer la flèche  $\sqrt{\phantom{a}}\,$  sur [PBC CALL] puis pressez ENTER **22** .

Pour lire un disque Video Cd ou SVCD compatible PBC sans activer cette dernière fonction, démarrez la lecture via le clavier numérique et non via la touche PLAY. Voir le paragraphe suivant.

**Sélection d'une scène ou d'une plage via le clavier numérique**

## DVD Audio Video Super

Vous pouvez sélectionner une scène ou une plage en utilisant le clavier numérique **13** . Que le disque soit en lecture ou non, cette possibilité dépend du type du disque. Disques DVD Lecture arrêtée

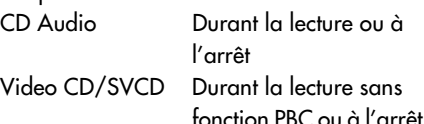

Utilisez une ou plusieurs des touches du clavier numérique pour sélectionner le numéro de plage ou scène désirée. (Voir page 12 pour l'utilisation des touches du clavier numérique). Le titre ou plage sélectionné apparaît dans l'indicateur F de l'afficheur de la face avant. La lecture démarre simultanément.

NOTES: lorsque le symbole  $\odot$  apparaît sur l'écran du téléviseur en utilisation du clavier numérique pour la sélection d'une <sup>p</sup>lage, c'est que le numéro de cette plage <sup>n</sup>'existe pas sur le disque.

Cette fonction n'est pas possible avec les disques Video CD/SVCD en lecture avec contrôle PBC.

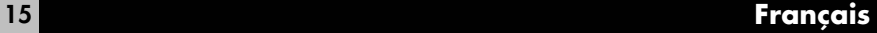

## **Recherche d'un chapitre d'un disque DVD**

## **DVD**

Si le titre courant d'un disque DVD est divisé en chapitres, vous pouvez passer directement à n'importe quel chapitre en utilisant le menu à l'écran.

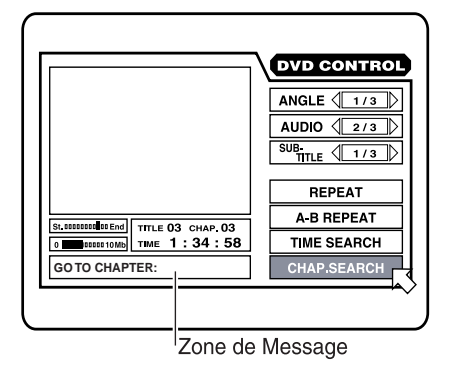

Pendant que le disque est en lecture, pressez sur la touche ON SCREEN **23** . Un écranmenu apparaît sur le téléviseur.

Utilisez les touches du curseur  $\triangle/\blacktriangledown$  pour déplacer la flèche  $\sqrt{\phantom{a}}$  sur [CHAP.SEARCH (recherche de chapitre)]␣ puis pressez ENTER **22** . L'inscription " GO TO CHAPTER " (Aller au chapitre…) apparaît dans la zone de message et la couleur de [CHAP. SEARCH] change.

Utilisez les touches du clavier numérique (0-9) **13** pour entrer un numéro de chapitre. Ce numéro apparaît alors dans la zone de message. Pressez la touche ENTER **22** . Le RDV-985 démarre alors la lecture au début de ce chapitre.

Les touches  $''$  10 $''$  et  $''$  +10 $''$  ne sont pas utilisables pour cette fonction.

#### Exemple:

Pour choisir le chapitre 8 : Pressez  $''$  8  $''$   $\rightarrow$  ENTER Pour choisir le chapitre 37 : Pressez " $3" \rightarrow " 7" \rightarrow ENTER$ 

Avec certains disques, la lecture démarre automatiquement après avoir entré le numéro de chapitre.

Pour retourner à l'écran normal, pressez de nouveau la touche ON SCREEN.

**NOTE:** Lorsque le symbole  $\heartsuit$  apparaît sur l'écran du téléviseur en pressant la touche ENTER, cela indique que vous avez tenté de choisir un numéro de chapitre qui n'existe pas sur le disque ou que la recherche/accès par chapitre n'est pas possible sur ce disque.

## **Recherche par indication de temps**

Avec la fonction de recherche temporelle TIME SEARCH, vous pouvez spécifier à quelle valeur temporelle la lecture doit débuter. (Certains disques ne délivrent aucune information de durée ; dans ce cas, cette fonction ne fonctionne évidemment pas).

L'utilisation de cette fonction est également dépendante du type de disque lu. Disques DVD Durant la lecture CD Audio Durant la lecture ou à l'arrêt Video CD/SVCD Durant la lecture sans fonction PBC

Pressez la touche ON SCREEN **23** . L'écran s'affiche sur le téléviseur.

Recherche temporelle avec un disque DVD

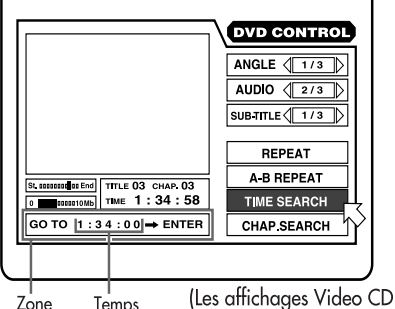

Zone Temps de Message Sélectionné et SVCD sont identiques)

Recherche temporelle avec un disque CD audio

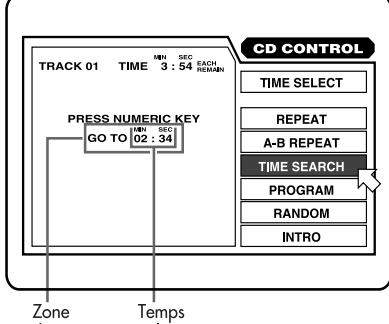

Sélectionné de Message

Utilisez les touches du curseur  $\triangle/\blacktriangledown$  pour déplacer la flèche  $\lesssim$  sur [TIME SEARCH (recherche temporelle)]␣ puis pressez ENTER **22** . L'inscription " GO TO " (aller à...) apparaît dans la zone de message. La couleur de [TIME SEARCH] change.

Utilisez le clavier numérique (0-9) **13** pour entrer la valeur temporelle. Le temps spécifié apparaît dans la zone de message. Pressez la touche ENTER **22** . Le RDV-985 démarre la lecture sur la valeur temporelle sélectionnée.

Les touches " 10 " et " +10 " ne sont pas utilisables pour cette fonction.

Vous devez spécifier le temps en heure/ minute/seconde pour les DVD et en minute/ seconde pour les CD audio, Video CD et SVCD.

Exemple (pour un DVD) :

Pour démarrer la lecture à la valeur temporelle 2 (heures)␣ : 34 (minutes)␣ : 00 (secondes)

GO TO :: pressez "2"

GO TO  $2:_{--}:_{--}$  pressez "3"

GO TO  $2:3$  : \_ \_ pressez "4"

GO TO  $2:3.4:$  \_ pressez "ENTER"

Ici, il n'est pas nécessaire de spécifier les secondes si c'est inutile.

Si vous faites une erreur, vous pouvez utiliser les touches du curseur  $\blacktriangleleft/\blacktriangleright\sqrt{r}$  pour ré-entrer de nouvelles valeurs.

Exemple – pour modifier  $2: 35$  en  $2: 34:$ 

GO TO  $2:35:$  \_ pressez " $\blacktriangleleft$  "

GO TO  $2:3 \_ \_ \_ \_$  pressez " $4"$ 

 $GO TO 2: 34:$  pressez " ENTER "

Pour revenir à l'écran normal, appuyez à nouveau sur ON SCREEN **23** .

**NOTE:** si le symbole  $\heartsuit$  apparaît sur l'écran du téléviseur c'est que vous sélectionnez une durée qui n'existe pas sur le disque, ou que cette fonction de recherche par valeur temporelle n'est pas possible avec le disque inséré.

Notez également que cette fonction n'est pas possible avec les disques Video CD/ SVCD en lecture avec fonction de contrôle de lecture PBC.

## **Sélection d'une scène à partir du menu Digest**

Video Super Audio<br>CD

Le RDV-985 peut afficher une image du début de chaque titre d'un DVD ou de chaque plage d'un Video CD/SVCD. Vous pouvez ensuite sélectionner directement ce titre ou cette plage.

L'utilisation de cette fonction DIGEST est dépendante du type de disque lu. Disques DVD A l'arrêt Video CD/SVCD Durant la lecture sans fonction PBC

Pressez la touche DIGEST **26** . La scène d'ouverture de chaque titre ou plage apparaît sur l'écran du téléviseur. Jusqu'à neuf scènes différentes sont visibles en même temps. Si la scène désirée n'est pas parmi les neuf premières, utilisez la touche **5** pour afficher les neuf scènes suivantes.. Vous pouvez aussi revenir aux scènes précédentes avec la touche  $H$ .

Utilisez les touches du curseur  $\triangle/\blacktriangledown/\blacktriangleright/\blacktriangleleft$ **7** pour suréclairer la scène désirée, puis pressez la touche ENTER **22** . Le RDV-985 démarre en lecture sur la scène choisie.

Si vous pressez la touche DIGEST pendant la lecture d'un disque DVD, le RDV-985 affiche la première image de chaque chapitre. Vous pouvez ainsi, de la même manière, sélectionner un chapitre particulier d'un film.

**NOTE:** Avec certains disques, suivant leur contenu, il peut y avoir un certain délai avant que les images n'apparaissent à l'écran.

## Fonctions de lecture spéciales

Le RDV-985 propose plusieurs fonctions de lecture spéciales telles que l'avance image par image, l'effet stroboscopique Strobe, le ralenti ou le mode zoom.

## Audio Video Super<br>CD CD VCD **Avance image par image (Frame-by-frame)**

Pendant la lecture d'un disque, pressez la touche PAUSE **19** . L'image qui était affichée sur l'écran à ce moment-là se fige sur l'écran. Elle avancera ensuite, image par image, à chaque nouvelle pression sur la touche PAUSE. Pressez sur PLAY **20** pour revenir au mode de lecture normal.

## **Vue avec effet stroboscopique "␣ Strobe␣ "**

Pendant la lecture d'un disque, pressez la touche PAUSE **19** . L'image qui était affichée sur l'écran à ce moment-là se fige sur l'écran. Pressez alors la touche STROBE **24** . Neuf images successives fixes consécutives s'affichent alors à l'écran, comme montré cidessous.

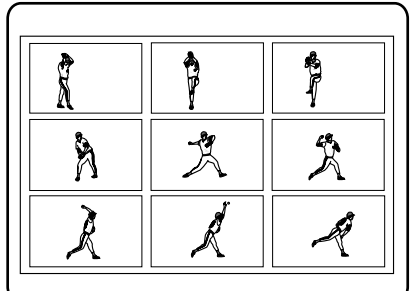

Pressez la touche PAUSE pour voir les neuf images suivantes. Pour revenir au mode de lecture normal, pressez à nouveau la touche STROBE.

### **Options**

Une pression maintenue pendant plus d'une seconde sur la touche PAUSE active également la fonction STROBE. Si vous pressez STROBE pendant la lecture, neuf images fixes apparaissent sur l'écran, mais elles sont modifiées ensuite en temps réel.

## **Mode ralenti (Slow motion)**

#### **Via la télécommande**

Pendant la lecture d'un disque, pressez la touche PAUSE **19** . L'image qui était affichée sur l'écran à ce moment-là se fige sur l'écran. Pressez ensuite les touches  $\rightarrow \infty$  ou 44 3. Pressez  $\blacktriangleright$  pour suivre le film au ralenti en mode de défilement normal ; pressez < pour suivre le film au ralenti en mode de défilement inverse (disque DVD uniquement). Une première pression sur ces touches donne la vitesse ralentie la plus lente (1/32). À chaque nouvelle pression sur les touches, la vitesse du ralenti s'accroît.

Pour revenir à la vitesse de lecture normale, pressez la touche **>** PLAY 20. Pour mettre en pause la lecture au ralenti, pressez **II** PAUSE **19** .

#### **Via les commandes en face avant**

Pendant la lecture d'un disque, pressez la touche PAUSE **19** . L'image qui était affichée sur l'écran à ce moment-là se fige sur l'écran. Tournez ensuite la molette rotative SHUTTLE **11** vers la droite ou la gauche (sens normal ou sens inverse). Plus vous tournez la molette à droite ou à gauche, plus la vitesse du ralenti est rapide.

Pour revenir à la vitesse de lecture normale, pressez la touche > PLAY 20. Pour mettre en pause la lecture au ralenti, pressez **II** PAUSE **19** .

**NOTE:** Le son est coupé pendant la lecture en mode ralenti.

## **Zoom dans l'image**

Pendant la lecture d'un disque ou sa mise en pause, pressez la touche ZOOM **27** . L'inscription " ZOOM " apparaît sur l'écran du téléviseur et l'image, centrée, est agrandie deux fois sur celui-ci.

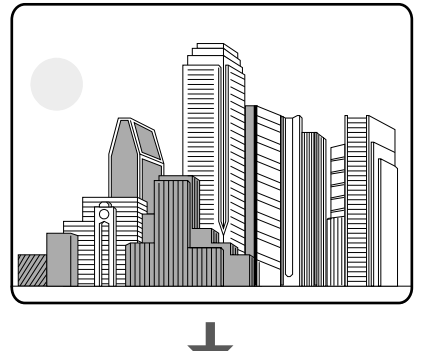

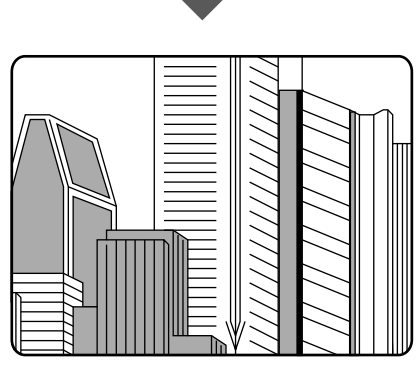

Utilisez les touches du curseur  $\triangle/\blacktriangledown/\blacktriangleright/\blacktriangle$ **7** pour déplacer cette partie d'image agrandie dans n'importe quelle direction.

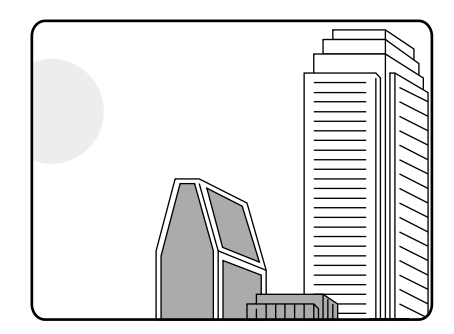

Les fonctions Pause, Image par image et ralenti fonctionnent normalement en mode Zoom.

Pour retourner à l'image normale, pressez une nouvelle fois sur la touche ZOOM.

**NOTE:** Sur certains disques, l'image obtenue en mode zoom est de qualité moyenne ou médiocre.

## Modification de l'ordre des pistes

## Audio Video Super<br>CD CD VCD

Vous pouvez programmer le RDV-985 pour lire les différentes plages d'un CD audio, un Video CD ou un SVCD dans un ordre spécifique ou aléatoire.

## **Programmation de la lecture dans un ordre spécifique**

Le disque étant à l'arrêt, pressez la touche ON SCREEN **23** . L'affichage à l'écran apparaît.

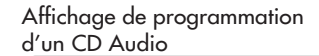

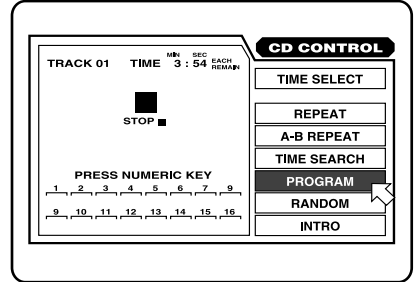

Affichage de programmation d'un Video CD/SVCD

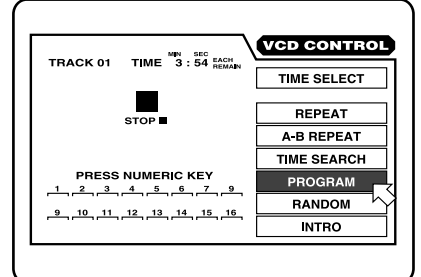

Utilisez les touches du curseur  $\triangle/\blacktriangledown$  **7** pour déplacer la flèche  $\sqrt{\zeta}$  sur [PROGRAM (programmation)]␣ puis pressez ENTER **22** . La couleur de [PROGRAM] change.

Choisissez les plages (pistes) dans l'ordre désiré en utilisant le clavier numérique **13** . Jusqu'à seize pistes différentes peuvent être programmées. Vous pouvez choisir la même piste plusieurs fois.

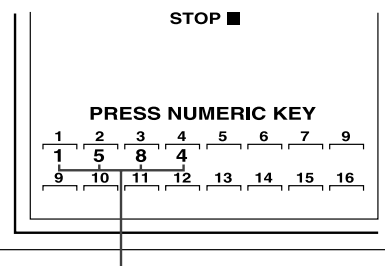

Numéro des pistes sélectionnées

Si vous faites une erreur, appuyez sur la touche d'annulation CANCEL **11** . La dernière piste est effacée.

Pressez la touche u PLAY **20** pour démarrer la lecture dans l'ordre programmé. Lorsque toutes les plages programmées ont été lues, le RDV-985 s'arrête. Mais la programmation reste en mémoire.

## **Pour effacer les pistes programmées**

Pressez la touche ■ STOP **4** pour arrêter la lecture, puis pressez STOP une seconde fois. Toutes les pistes programmées sont effacées de la mémoire.

#### **Pour quitter une lecture programmée**

Pressez ENTER 22 quand la flèche <sub>pointe</sub> sur [PROGRAM] sur l'afficheur. [PROGRAM] retrouve sa couleur d'origine.

(Pour reprendre la lecture d'un Video CD ou SVCD, pressez STOP puis presser ON SCREEN si vous désirez afficher le menu à l'écran.)

## **Lecture des pistes de manière aléatoire (Random)**

Le disque étant à l'arrêt, pressez la touche ON SCREEN **23** . L'affichage à l'écran apparaît.

Audio CD Random Play

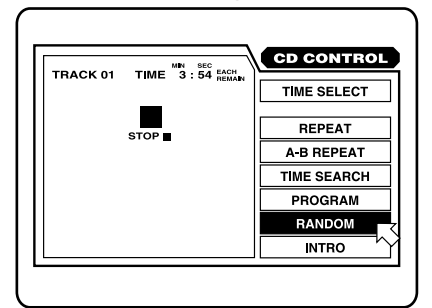

Video CD/SVCD Random Play

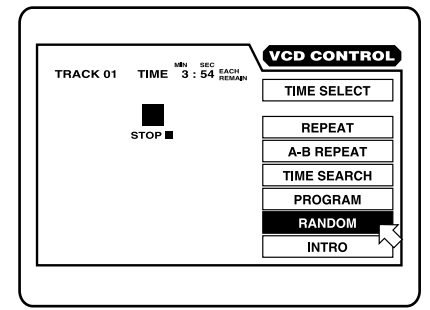

Utilisez les touches du curseur ▲/▼ 7<sup></sup> pour déplacer la flèche <a>
sur [RANDOM (aléatoire)]␣ puis pressez ENTER **22** . La couleur de [RANDOM] change.

Lorsque toutes les plages ont été lues, en ordre aléatoire, la lecture s'arrête. La même plage ne peut être lue plusieurs fois.

Pour quitter le mode de lecture aléatoire, pressez la touche ■ STOP **4** . La lecture s'arrête et le mode aléatoire est annulé.

Pendant la lecture d'un CD audio, le fait de presser ENTER alors que la flèche  $\sqrt{\phantom{a}}$  pointe sur [RANDOM ] arrête la lecture en mode aléatoire. La lecture continue toutefois, avec les plages restantes lues dans leur ordre normal.

## Lecture en mode Répétition (Repeat)

## **DVD** Audio Video Super

Vous pouvez répéter la lecture d'un titre ou chapitre courant (avec un DVD), ou de la plage courante ou de toutes les plages (sur les CD audio, Video CD et SVCD). Vous pouvez également répéter la lecture d'une partie spécifique d'un titre, chapitre ou plage.

## **Répétition de lecture du titre, chapitre ou plage courant, ou de toutes les plages**

Pendant la lecture d'un DVD ou d'un CD audio, ou d'un Video Cd ou SVCD sans fonction PBC, pressez la touche ON SCREEN **23** . L'affichage du menu apparaît sur l'écran.

Utilisez les touches du curseur p/q **7** pour déplacer la flèche $\sqrt{\phantom{a}}\,$ sur [REPEAT (répétition)] puis pressez ENTER **22** . À chaque nouvelle pression sur ENTER, le mode de répétition change de la manière suivante :

Pour les DVD : le titre ou le chapitre courant sera répété.

Lecture d'un DVD en mode répétition

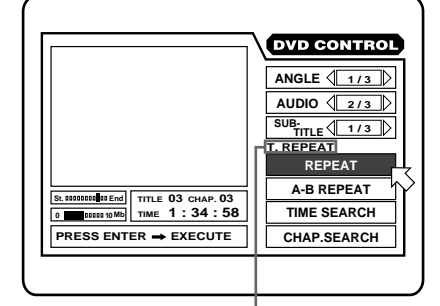

Mode de sélection Répétition

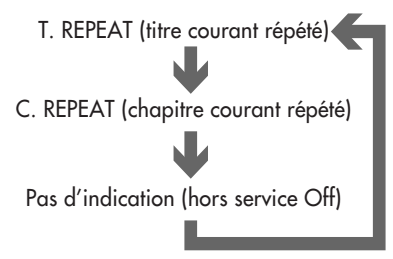

Pour les CD audio/Video CD/SVCD␣ : la plage courante ou toutes les plages seront répétées

Lecture d'un CD audio en mode répétition

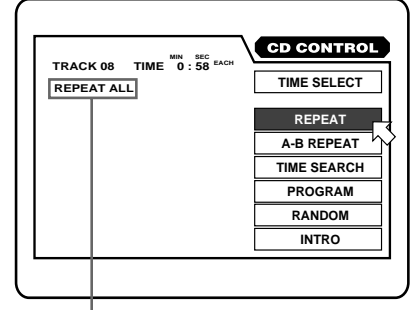

Mode de sélection Répétition

Lecture d'un CD/SVCD video en mode répétition

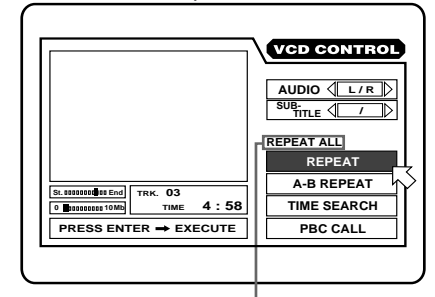

Mode de sélection Répétition

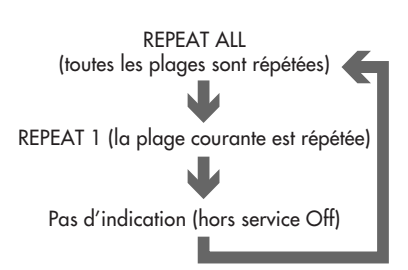

Pour arrêter la lecture en mode Répétition, pressez ■ STOP **4** . Lorsqu'un disque DVD est chargé, le RDV-985 arrête la lecture et quitte le mode Répétition. Lorsqu'il s'agit d'un autre type de disque, la lecture s'arrête mais le RDV-985 reste programmé en mode Répétition.

Pour quitter le mode Répétition, quand la flèche  $\sqrt{\phantom{a}}\,$ est sur [REPEAT], pressez ENTER plusieurs fois jusqu'à ce que [REPEAT] revienne à sa couleur d'origine.

Pour enlever l'affichage sur l'écran, pressez ON SCREEN **23** .

Si  $\odot$  apparaît lorsqu'ENTER est pressé pendant la lecture d'un DVD/SVCD, vous ne pouvez répéter un titre ou un chapitre à cause du contenu du disque chargé.

## **Répétition de lecture d'une partie spécifique d'un disque**

Pendant la lecture d'un disque, pressez la touche ON SCREEN **23** . L'affichage du menu apparaît sur l'écran.

Utilisez les touches du curseur  $\triangle/\blacktriangledown$  **7** pour  $\frac{1}{2}$ déplacer la flèche $\sqrt{\xi}$ sur [REPEAT (répétition)] puis pressez ENTER **22** au début de la partie dont vous souhaitez la répétition (point A). La couleur de [A-B REPEAT] change.

Pressez de nouveau ENTER à la fin de la partie à répéter (point B). Le RDV-985 localise " A " et démarre la lecture jusqu'à " B ", puis revient à " A " et ainsi de suite.

Lecture en mode répétition DVD A/B

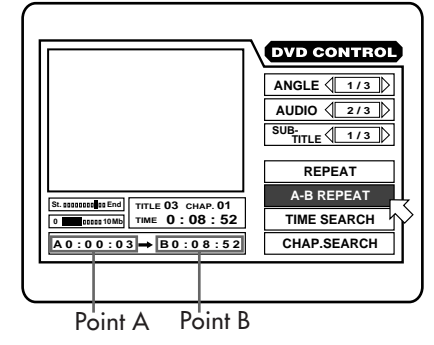

#### Lecture en mode répétition CD A/B

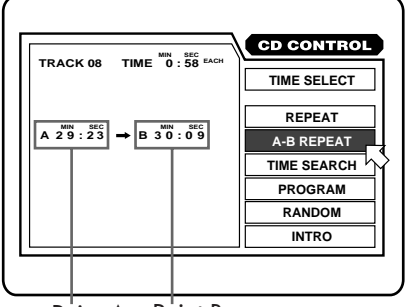

Point A Point B

Lecture en mode répétition Video CD/SVCD A/B

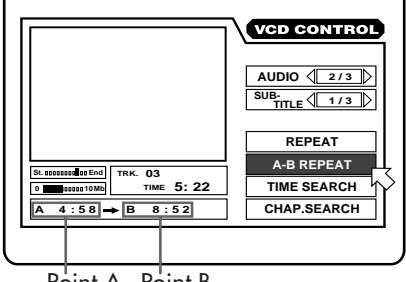

Point A Point B

Pour quitter le mode de répétition A-B, pressez ■ STOP 4<sup></sup> . Le RDV-985 arrête la lecture et quitte le mode Répétition A-B.

Pendant la lecture pressez ENTER **22** quand la flèche  $\overline{\bigwedge}$  est sur [A-B REPEAT]. Le mode de répétition A-B est annulé mais la lecture continue.

Pour enlever l'affichage sur l'écran, pressez ON SCREEN **23** .

 $Si$   $\bigcirc$  apparaît lorsqu'ENTER est pressé pendant la lecture d'un DVD, vous ne répéter un segment A-B à cause du contenu du disque chargé.

## **Balayage des débuts de plages (Intro Scan)**

Vous pouvez regarder/écouter les dix premières secondes de chaque plage d'un CD audio, Video CD ou SVCD.

Pendant que le disque est à l'arrêt pressez la touche ON SCREEN **23** . L'affichage du menu apparaît sur l'écran.

Utilisez les touches du curseur  $\triangle/\blacktriangledown$  pour déplacer la flèche  $\sqrt{\phantom{a}}$  sur [INTRO].

Balayage avec CD audio (L'écran pour les Video CD/SVCD est identique)

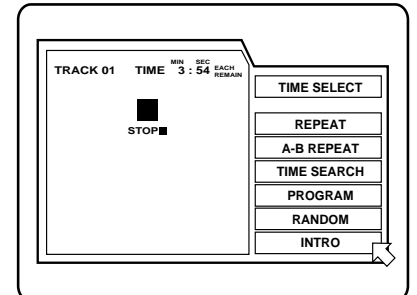

Pressez ENTER. Les dix premières secondes de chaque plage sont lues dans l'ordre normal, depuis la plage 1. À la dernière plage, le mode Intro Scan s'annule automatiquement.

Pour quitter le mode de balayage INTRO Scan, pressez ■ STOP **4** . Le RDV-985 arrête la lecture et quitte le mode INTRO Scan.

Pendant la lecture pressez ENTER **22** quand la flèche  $\sqrt{\phantom{a}}\,$  est sur [INTRO]. Le mode de balayage INTRO est annulé mais la lecture continue.

## Images multi-angles

## **DVD**

Quelques disques DVD possèdent des passages " multi-angles ", c'est-à-dire visibles selon plusieurs angles grâce à plusieurs caméras de prise de vue simultanées. Vous pouvez choisir un de ces angles de prise de vue soit via l'écran normal, soit via l'écran d'affichage des Menus.

Au début d'une scène " multi-angles ", le logo  $\Box$  apparaît sur l'écran du téléviseur.

## **Sélection d'un angle à partir de l'écran normal**

Pendant que le disque est en lecture, pressez la touche ANGLE **25** . Puis pressez à nouveau cette touche ANGLE ou les touches  $\blacktriangleleft/\blacktriangleright\blacktriangleright\blacktriangleright\blacktriangleright$ pour modifier, à chaque pression, l'angle de prise de vue parmi ceux proposés.

## **Sélection d'un angle à partir de l'écran d'affichage**

Pendant que le disque est en lecture, pressez la touche ON SCREEN **23** . L'affichage du menu apparaît sur l'écran.

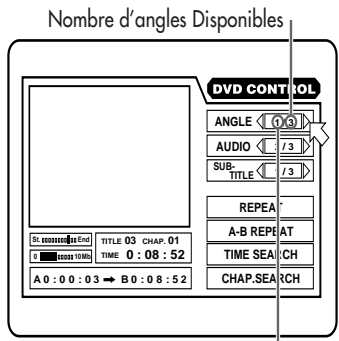

Angle Couramment Choisil

Utilisez les touches du curseur  $\blacktriangleleft/\blacktriangleright\sqrt{7}$  pour passer d'un angle à un autre.

Pour enlever l'affichage sur l'écran, pressez ON SCREEN **23** .

Si  $\heartsuit$  apparaît lorsque vous tentez de sélectionner un angle de prise de vue, c'est que la scène en cours de lecture n'est pas enregistrée avec l'option " angles multiples ".

## **Sélection d'un angle à partir de la liste d'affichage spéciale Angle Display**

Pendant que le disque est en lecture, pressez et maintenez la pression pendant plus d'une seconde sur la touche ANGLE **25** . Un affichage spécial pouvant comporter jusqu'à neuf angles de prises de vue différents apparaît sur l'écran du téléviseur.

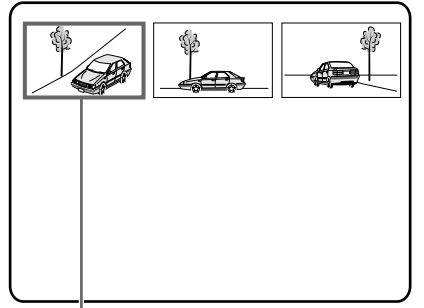

Pendant la durée de la sélection, le son est coupé

Utilisez les touches du curseur  $\triangle/\blacktriangledown/\blacktriangleright/\blacktriangle$ **7** pour choisir l'angle de prise de vue souhaité parmi ceux proposés. Pressez EN-TER **22** . L'image correspondante s'affiche à l'écran.

Si  $\heartsuit$  apparaît lorsque vous tentez de sélectionner un angle de prise de vue, c'est que la scène en cours de lecture n'est pas enregistrée avec l'option " angles multiples ".

## Sélection de la langue des sous-titres

## DVD Super

Avec la plupart des disques DVD et SVCD, vous pouvez sélectionner la langue d'affichage des sous-titres, en plus de la version sonore et du type de codage. Sur les Video CD, vous ne pouvez que sélectionner le ou les canaux audio écoutés.

## **Sélection de la langue des sous-titres avec la touche SUBTITLE de la télécommande**

Pendant que le disque est en lecture, pressez la touche SUBTITLE **10** . Si des sous-titres se trouvent effectivement sur le disque, le symbole comparaît à l'écran avec ses options de sélection. Utilisez les touches du curseur  $\blacktriangleleft/\blacktriangleright$ **7** pour choisir un sous-titrage particulier. Dix secondes après le dernier choix, l'affichage correspond disparaît.

## **Sélection de la langue des sous-titres avec l'affichage à l'écran ON SCREEN**

Pressez la touche ON SCREEN **23** . L'affichage du menu apparaît à l'écran.

Sélection des sous-titres sur un DVD (L'écran SVCD est identique)

Nombre de sous-titres disponibles

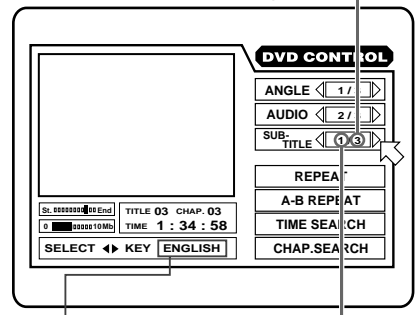

Sous-titrage sélectionné

Numéro du sous-titrage sélectionné

Utilisez les touches du curseur  $\blacktriangleleft/\blacktriangleright\sqrt{7}$  pour choisir un sous-titrage particulier.

## **Pour les disques DVD**

Utilisez les touches  $\blacktriangleleft/\blacktriangleright$  pour circuler parmi les sous-titrages disponibles sur le disque.

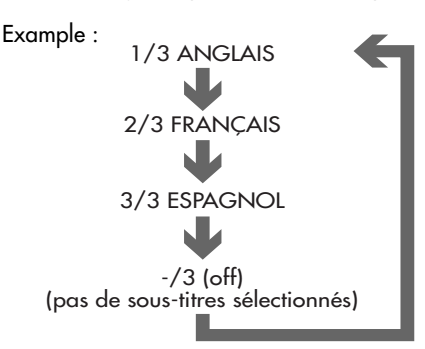

La langue peut être abrégée sur l'écran. Voir annexe A␣ : "␣ Table des langues et leurs abréviations␣ ", dans ce manuel d'utilisation.

Si  $\bigcirc$  apparaît sur l'écran, il n'y a pas de soustitrage disponible sur le disque lu.

## **Pour les disques SVCD**

Utilisez les touches du curseur  $\blacktriangleleft/\blacktriangleright$  pour circuler entre les quatre canaux de sous-titrage, même si des sous-titres ne sont pas enregistrés sur le disque.

#### Example :

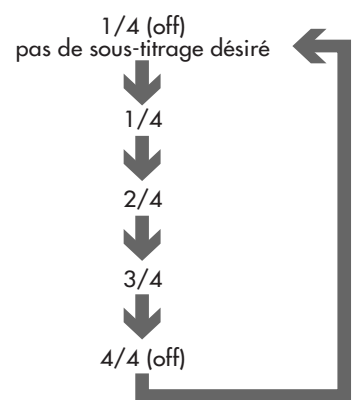

Un disque SVCD peut comporter jusqu'à quatre langues de sous-titres différentes. S'il n'y a pas de sous-titres réellement présents sur le canal sélectionné, rien n'apparaît à l'écran.

## ASélection de la langue

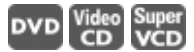

Vous pouvez choisir la version sonore (langage) sur les disques vidéo enregistrés avec plusieurs versions du même film, ou lire un disque karaoke avec ou sans la bande sonore vocale.

Un disque étant en lecture, pressez ON SCREEN **23** . Utilisez les touches du curseur  $\triangle/\blacktriangledown$  **7** pour déplacer la flèche  $\sqrt{\phantom{a}}$  sur [AUDIO].

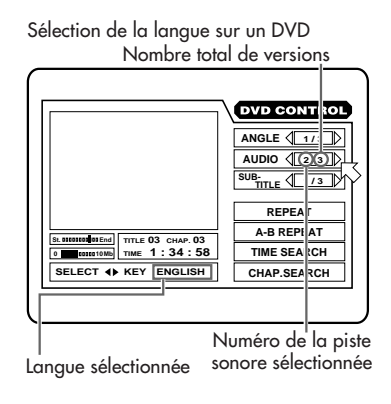

Sélection de la langue sur un VCD (L'écran pour les SVCD est identique)

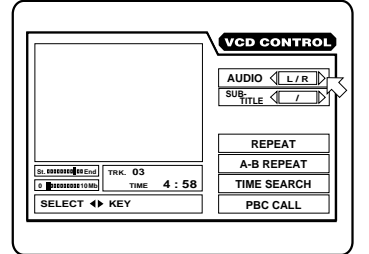

Utilisez les touches du curseur  $\blacktriangleleft/\blacktriangleright$  pour sélectionner la langue ou la piste sonore voulue.

### **Pour les disques DVD**

Pressez les touches du curseur  $\blacktriangleleft/\blacktriangleright$  pour circuler entre les diverses versions disponibles enregistrées réellement sur le disque

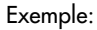

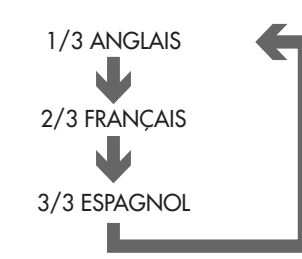

Si  $\bigcirc$  apparaît sur l'écran, il n'y a pas de choix de version disponible sur le disque lu.

#### **Pour les disques Video CD**

Pressez les touches du curseur  $\blacktriangleleft/\blacktriangleright$  7 pour circuler entre les diverses versions disponibles enregistrées réellement sur le disque.

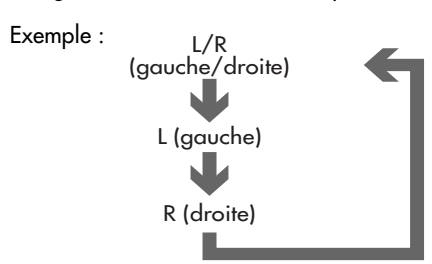

### **Pour les disques SVCD**

Pressez les touches du curseur  $\blacktriangleleft/\blacktriangleright\blacktriangleright\blacksquare$  pour circuler entre les diverses versions disponibles enregistrées réellement sur le disque.

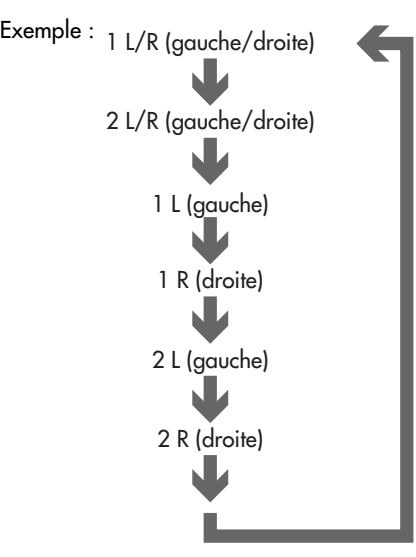

Un disque SVCD possède une paire de canaux stéréo, Sound 1 et Sound 2. Dans les options ci-dessus, " 1 " signifie " Sound 1 " (piste sonore 1), et " 2 " " Sound 2 ".

Certains disques SVCD ne contiennent pas de pistes sonores sur Sound 2. Aucun son ne se fait alors entendre si on sélectionne " 2 L/R ",  $" 2 L"$  ou  $" 2 R".$ 

Pour enlever l'affichage sur l'écran, pressez ON SCREEN **23** .

## Sélection de la qualité d'image

## DVD Video Super

Vous pouvez régler la qualité de l'image suivant quatre options différentes. Ce choix se fera en fonction du programme lui-même, de la tonalité générale de l'image ou de vos préférences personnelles.

Pendant qu'un disque est en lecture, pressez la touche THEATER POSITION **8** . Une fenêtre comme celle-ci  $\frac{m}{1}$  apparaît. Chaque nouvelle pression sur THEATER PO-SITION passe à l'option suivante. Les options disponibles sont repérées 1, 2, 3 et OFF. OFF est le réglage standard. Les autres positions modifient la tonalité de l'image.

## Utilisation de l'option 3D PHONIC (VSS)

## **DVD** Audio Video Super

La touche repérée 3D PHONIC active un circuit de spatialisation sonore virtuelle baptisé VSS, pour Virtual Surround Sound. Cette fonction a pour but de produire un son multicanaux simulé à partir de toutes les sources audio lues sur le RDV-985.

Pendant qu'un disque est en lecture, pressez la touche 3D PHONIC (VSS) **9** . Une fenêtre apparaît à l'écran indiquant le réglage courant correspondant.

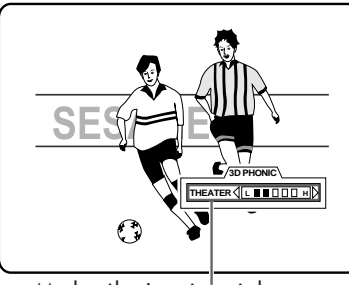

Mode sélectionné et réglage

À chaque nouvelle pression sur 3D PHONIC, le mode suivant est sélectionné. Les modes disponibles sont ACTION, DRAMA (drame), THEATER (cinéma) en OFF (hors service). (Avec un disque codé en Dolby Digital comportant plus de deux canaux, le mode ACTION n'apparaît pas).

Utilisez les touches du curseur  $\blacktriangleleft/\blacktriangleright$  pour régler le niveau des effets Surround. Ce niveau est indiqué par un barregraphe sur l'affichage. Une pression  $\blacktriangleright$  sur augmente le niveau de l'effet Surround, et une pression sur  $\blacktriangleleft$  le diminue.

Pressez la touche ENTER **22** pour faire disparaître les réglages 3D PHONIC de l'écran. Cet écran disparaît aussi automatiquement au bout de dix secondes si aucune modification n'est effectuée.

**NOTE:** Le système 3D PHONIC (VSS) fournit un décodage correct avec des disques codés en Dolby Pro-Logic ou Dolby Digital 5.1.

 Il fonctionne également avec des disques non codés comme précédemment, mais en recréant alors des sons Surround synthétisés.

 La mise en service du 3D PHONIC (VSS) <sup>n</sup>'affecte pas le flux numérique codé Dolby Digital ou DTS envoyé sur la prise DIGITAL OUT.

 Le 3D PHONIC (VSS) n'affecte pas non <sup>p</sup>lus la sortie sonore d'un disque DVD en PCM linéaire (Linear PCM), quelle que soit la manière dont sont effectués les réglages. Lorsque vous utilisez la fonction 3D PHONIC (VSS), les réglages de mixage DOWNMIX et de COMPRESSION (dynamique) dans PREFERENCE␣ 2 sont déconnectés.

## Fonctions d'affichage des temps et durée (Time Display)

## Audio<br>CD

Lorsque vous lisez un CD audio ou Video, différents modes d'affichage temporel (durée) peuvent être affichés sur l'afficheur Multi-Information Display  $B$  de la face avant, ainsi que sur les menus à l'écran.

Pendant la lecture ou à l'arrêt pour un CD audio, ou à l'arrêt pour un Video CD, pressez la touche ON SCREEN **23** . L'affichage des menus apparaît à l'écran.

Utilisez les touches du curseur  $\triangle/\blacktriangledown$  **7** pour déplacer la flèche  $\sqrt{\phantom{a}}$  sur [TIME SELECT (sélection du temps)].

Affichage du temps avec un CD audio

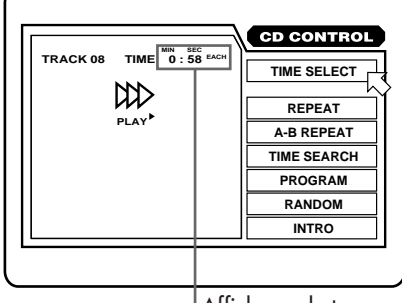

Affichage du temps

Affichage du temps avec un Video CD/SVCD

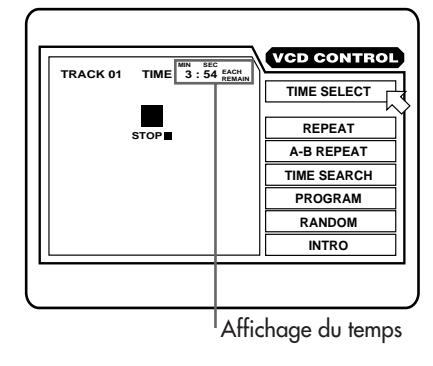

Pressez ENTER **23** . À chaque nouvelle pression ENTER, le mode d'affichage du temps ou de la durée change, selon la séquence illustrée ci-dessous␣ :

Pendant la lecture (pour les CD audio) :

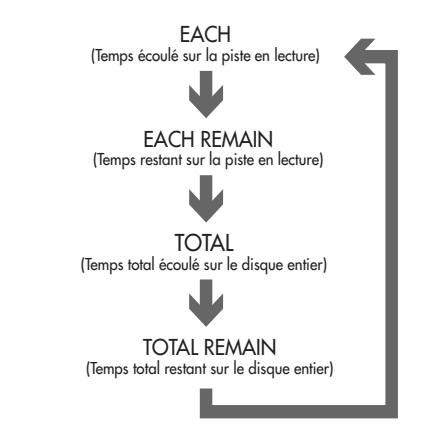

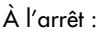

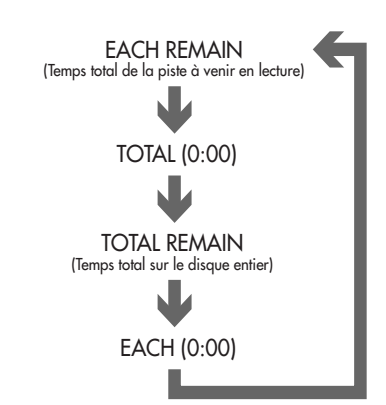

Si vous sélectionnez<sup>"</sup> EACH REMAIN<sup>"</sup> pendant l'arrêt ; vous pouvez changer la piste considérée en pressant  $\blacktriangleright$  ou  $\blacktriangleright$  5.

## Réglage des préférences

La sélection " Preference " vous permet de préprogrammer un certain nombre de fonctions, comme les préférences du choix de la langue, l'affichage d'icones à l'écran, le format de l'image désiré, les fonctions audio numériques, les options de l'économiseur d'écran et les réglages de mise en veille Standby automatique.

## **Utilisation de l'écran d'affichage des Préférences**

Lorsqu'un DVD est chargé mais pas en lecture ou lorsqu'aucun disque n'est chargé, pressez la touche ON SCREEN **23** . Le menu Preference apparaît à l'écran. Il consiste en fait en deux " pages " différentes. L'écran "␣ Preference␣ 1␣ " apparaît toujours en premier. Utilisez les touches du curseur  $\blacktriangleleft/\blacktriangleright\sqrt{7}$  pour déplacer la flèche  $\sqrt{\phantom{a}}$  et passer ainsi d'une page à l'autre.

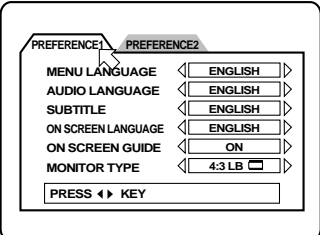

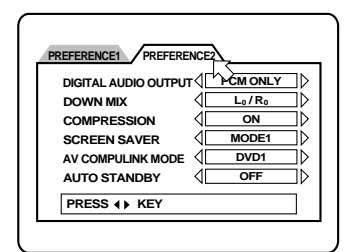

Utilisez les touches du curseur  $\triangle/\blacktriangledown$  **7** pour sélectionner l'option que vous désirez modifier.

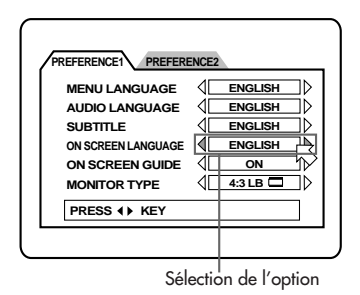

Utilisez les touches du curseur  $\blacktriangleleft/\blacktriangleright\sqrt{7}$  pour changer le paramétrage de l'option précédemment sélectionnée.

Pour retourner à l'écran normal, pressez de nouveau ON SCREEN. Voir les instructions suivantes pour les différentes possibilités de réglages de chaque paramètre.

**Preference␣ 1, Options d'Ecran**

## **Langue des menus**

Vous pouvez sélectionner un menu de langue particulier s'il existe sur le disque.

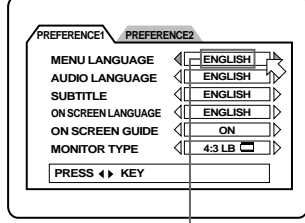

Sélection de la langue

 $\grave{A}$  chaque fois que vous pressez le curseur  $\blacktriangleright$ **7** , la langue choisie est modifiée dans l'ordre suivant :

ANGLAIS ➧ ÁESPAGNOL ➧ FRANÇAIS ➧ CHINOIS ➧ ALLEMAND ➧ ITALIEN ➧ JAPONAIS ➧ (Code de langue de AA à ZU). Voir le tableau des langues et leurs abréviations à la fin de ce manuel d'utilisation.

Une pression sur le curseur  $\blacktriangleleft$  **7** modifie le choix de la langue dans l'ordre inverse. Si la langue sélectionnée n'est pas enregistrée, la langue par défaut du disque est sélectionnée à la place.

## **Langue de la bande son (audio)**

Vous pouvez sélectionner une langue particulière pour la bande son du film si elle existe sur le disque.

 $\overrightarrow{A}$  chaque fois que vous pressez le curseur  $\blacktriangleright$ **7** , la langue choisie est modifiée dans l'ordre suivant :

ANGLAIS ➧ ESPAGNOL ➧ FRANÇAIS ➧ CHINOIS ➧ ALLEMAND ➧ ITALIEN ➧ JAPONAIS ➧ (Code de langue de AA à ZU). Voir le tableau des langues et leurs abréviations à la fin de ce manuel d'utilisation.

Une pression sur le curseur  $\blacktriangleleft$  **7** modifie le choix de la langue dans l'ordre inverse. Si la langue sélectionnée n'est pas enregistrée, la langue par défaut du disque est sélectionnée à la place.

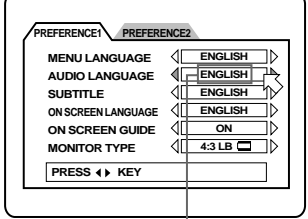

#### Sélection de la langue

### **Langue des sous-titres**

Vous pouvez choisir un des différents soustitres proposés sur le disque.

À chaque fois que vous pressez le curseur  $\blacktriangleright$ **7** , la langue choisie est modifiée dans l'ordre suivant:

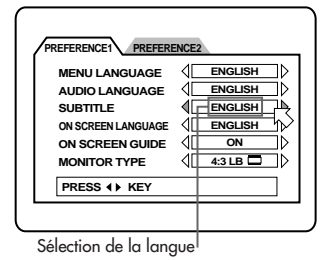

ANGLAIS ➧ ESPAGNOL ➧ FRANÇAIS ➧ CHINOIS ➧ ALLEMAND ➧ ITALIEN ➧ JAPONAIS ➧ (Code de langue de AA à ZU). Voir le tableau des langues et leurs abréviations à la fin de ce manuel d'utilisation.

Une pression sur le curseur **4 7** modifie le choix de la langue dans l'ordre inverse. Si la langue sélectionnée n'est pas enregistrée, la langue par défaut du disque est sélectionnée à la place.

### **Langue des menus à l'écran**

Vous pouvez sélectionner la langue dans laquelle s'affichent les menus.

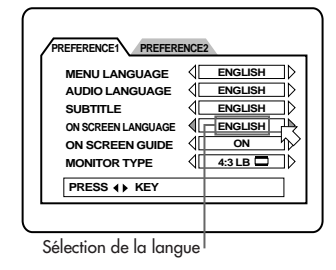

À chaque pression sur les touches du curseur <sup>t</sup>/<sup>u</sup> **<sup>7</sup>** , la langue change selon l'ordre suivant␣ :

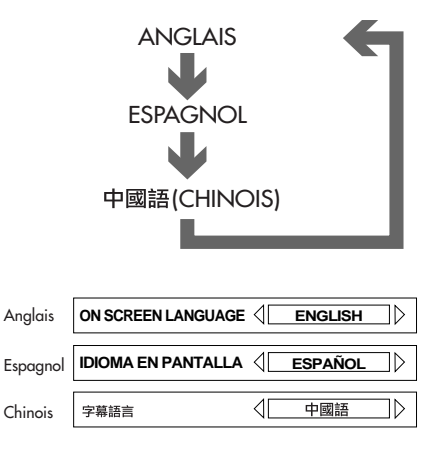

#### **Guide à l'écran**

Le RDV-985 peut afficher plusieurs icones à l'écran servant de guides. Ce sont par exemple l'icone Multi-Angle Pa<sub>rt</sub>, l'icone des sous-titres  $\Box$ .

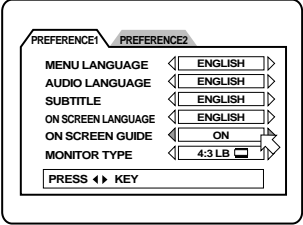

Utilisez les touches du curseur  $\blacktriangleleft/\blacktriangleright\sqrt{2}$  pour mettre en ou hors service cet affichage d'icones.

### **Type d'écran utilisé**

Vous devez indiquer au RDV-985 le format d'écran (téléviseur ou vidéoprojecteur) branché au RDV-985.

4 :3 LB (Conversion " Letterbox ") Si vous utilisez un écran normal 4/3, la lecture d'un film au format panoramique ne

coupera pas l'image mais créera deux bandes noires supérieure et inférieure.

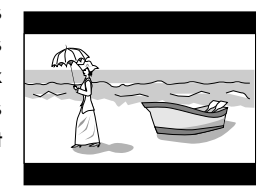

4 :3 PS (Conversion " Pan & Scan) Avec un écran 4/3, les parties gauche et droite

de l'image originale sont coupées afin de remplir tout l'écran. certains disques n'autorisent pas ce type d'affichage. Dans ce

cas, l'image est visionnée automatiquement au format précédent  $\square$ 4:3 LB.

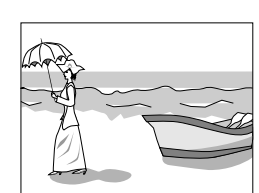

16␣ :9 WIDE (écran large 16/9) Permet de bénéficier de tous les avantages d'un diffuseur au format 16/9.

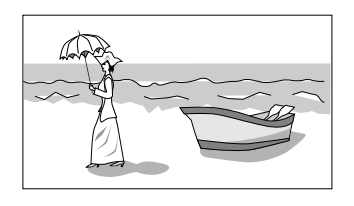

## **Preference␣ 2, Options d'Ecran**

#### **Sortie numérique audio**

Le réglage de cette option est impératif pour utiliser correctement la sortie numérique sur un processeur externe équipé d'une entrée numérique.

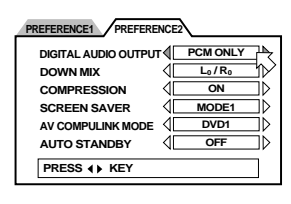

PCM ONLY (uniquement PCM)

À n'utiliser que si l'entrée numérique de l'appareil connecté n'est conforme qu'au standard PCM linéaire (stéréophonie numérique).

STREAM/PCM (flux numérique/PCM) À utiliser avec l'entrée numérique d'un

amplificateur intégrant un décodeur MPEG audio, Dolby Digital et/ou DTS

## DOLBY DIGITAL/PCM

À utiliser avec l'entrée numérique d'un amplificateur intégrant un décodeur Dolby Digital.

Le tableau ci-dessous montre les relations entre les différents types de lecture des disques et les signaux de sortie.

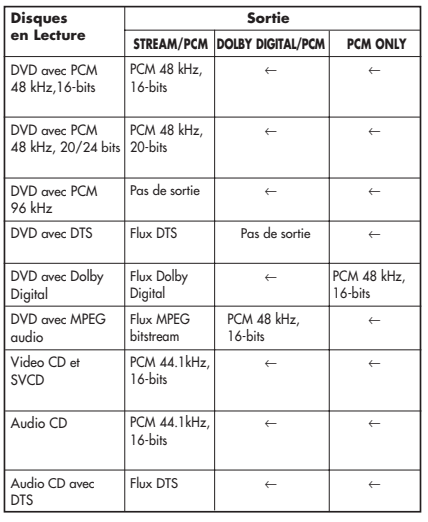

**NOTE:** Le RDV-985 n'intègre pas de décodeur DTS. Pour lire un CD audio ou un DVD codé DTS, vous devez impérativement utiliser un décodeur externe DTS permettant d'envoyer le signal correct aux enceintes acoustiques. Ne jamais utiliser les sorties audio analogiques avec un disque DTS : cela peut endommager irrémédiablement les enceintes acoustiques.

Si vous branchez simultanément les sorties analogiques et numériques, veillez à sélectionner correctement la source sur l'amplificateur, et réglez le niveau de sortie en analogique au minimum sur l'amplificateur, lors de la sélection de cette entrée.

#### **Mélange des canaux "␣ Down Mix␣ "**

L'option DOWNMIX permet d'obtenir la meilleure qualité possible lors de l'écoute en stéréophonique uniquement de sources codées en Dolby Digital 5.1 multicanal.

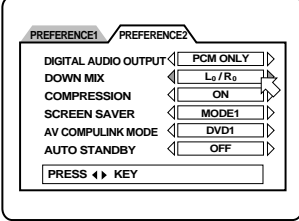

Utilisez les touches du curseur  $\blacktriangleleft/\blacktriangleright$  7 pour modifier le réglage DOWNMIX.

Lt/Rt (disque Dolby Digital uniquement) Pour utiliser la sortie stéréo deux canaux avec un décodeur Dolby Pro Logic.

### Lo/Ro

Pour utiliser la sortie stéréo deux canaux avec un téléviseur ou un amplificateur non équipés d'un décodeur Dolby Pro Logic. Egalement pour enregistrer la bande sonore d'un DVD sur une cassette audio, un MiniDisc, etc.

Le paramétrage DOWNMIX ne fonctionne pas lorsque la fonction 3D PHONIC (VSS) est activée.

#### **Compression**

Vous pouvez compresser la gamme dynamique du signal original, si nécessaire. Cela permet généralement d'écouter à faible volume avec un maximum d'intelligibilité.

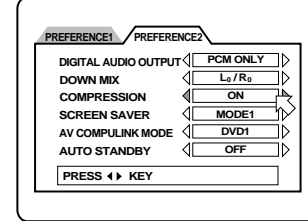

Utilisez les touches du curseur  $\blacktriangleleft/\blacktriangleright\sqrt{I}$  pour mettre la compression en ou hors service. Sur la position ON, le signal est compressé. Sur la position OFF, le signal est diffusé tel qu'enregistré.

Cette fonction Compression n'est active qu'avec les disques codés DOLBY DIGITAL 1CH ou 2CH (1 ou 2 canaux réels). Elle n'est pas active avec tous les autres disques, de même que lorsque la fonction 3D PHONIC (VSS) est activée.

#### **Economiseur d'écran**

Les tubes cathodiques peuvent être définitivement " brûlés " s'ils pendant trop longtemps la même image. Pour éviter cela, le RDV-985 active automatiquement un économiseur d'écran si la même image (comme un menu à l'écran) est affichée pendant plus de cinq minutes.

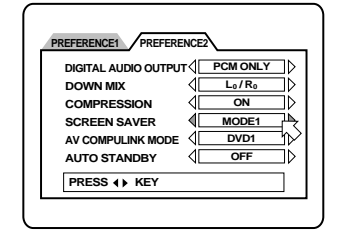

Utilisez les touches du curseur  $\blacktriangleleft/\blacktriangleright\sqrt{u}$  pour modifier les réglages de la fonction Economiseur d'écran SCREEN SAVER.

#### MODE 1

L'image de l'économiseur apparaît et défile en permanence.

#### MODE 2

L'image de l'économiseur apparaît et reste fixe.

#### **DIMMER**

L'écran devient noir.

#### OFF

Désactivation complète de la fonction Economiseur d'écran.

En mode DIMMER, l'afficheur de la face avant du lecteur s'éteint également. Pour revenir à un éclairage normal de celui-ci, choisir un autre mode SCREEN SAVER.

En MODE 1, l'image peut être totalement instable avec certains téléviseurs. Choisir alors un autre mode.

**NOTE:** Le problème de "␣ brûlure␣ " de l'écran est encore plus sensible avec la majorité des vidéoprojecteurs. Nous vous déconseillons dans ce cas de mettre hors service (OFF) cette fonction.

#### **Mode AV Compulink**

NOTE : Cette fonction ne marche pas sur le RDV-985.

#### **Mise en veille automatique (Auto Standby)**

Quand l'appareil n'est pas utilisé pendant plus de 30 ou 60 minutes, il se met automatiquement en mode de veille AUTO STANDBY.

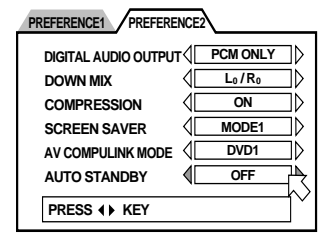

Utilisez les touches du curseur  $\blacktriangleleft/\blacktriangleright\sqrt{7}$  pour modifier le réglage de la fonction AUTO **STANDBY** 

#### 60

Temps réglé sur 60 minutes

## 30

Temps réglé sur 30 minutes

#### **OFF**

Pas de mise en veille automatique.

## Verrouillage par code parental (Parental Lock)

Cette fonction restreint la lecture de certains disques DVD, par exemple pendant des scènes violentes ou autres. L'utilisateur peut régler le niveau de censure à la lecture. Par exemple, si les scènes d'un film dépassent le seuil de violence fixé par le code parental, ces scènes seront coupées ou remplacées par d'autres, suivant les disques.

## **Réglage du code parental pour la première fois**

Avec aucun disque DVD chargé ou un disque à l'arrêt, pressez la touche ENTER **22** tout en maintenant la touche Majuscule SHIFT **15** . L'écran de réglage du verrouillage parental apparaît.

Utilisez les touches du curseur  $\blacktriangle / \blacktriangledown$  **7** pour déplacer la flèche  $\sqrt{\phantom{a}}\,$ sur [Password (mot de passe)]. Entrez " 8888 " avec les touches du clavier numérique **13** . Pressez ENTER.

Utilisez les touches du curseur  $\triangle/\blacktriangledown$  pour déplacer la flèche $\sqrt{\phantom{a}}\,$ sur [Country Code (code de censure suivant les pays)]. Puis utilisez les touches du curseur  $\blacktriangleleft/\blacktriangleright$  **7** pour sélectionner le pays. Notre exemple est les États-Unis: US. Pressez ENTER.

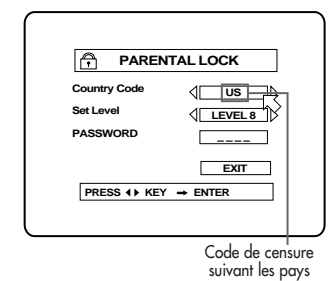

Utilisez les touches du curseur  $\triangle/\blacktriangledown$  **7** pour déplacer la flèche  $\sqrt{\phantom{a}}\,$ sur [Set Level (niveau sélectionné)]. Puis utilisez les touches du curseur  $\blacktriangle$  pour sélectionner du code parental. À chaque nouvelle pression sur la touche  $\blacktriangleright$ , le niveau de protection change comme suit:

NOTE : Ces codes sont les codes de protection en vigueur aux États-Unis.

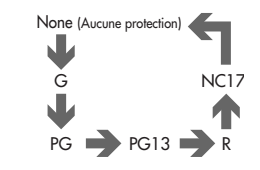

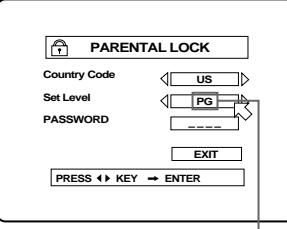

Niveau Sélectionné

"␣ G␣ " est le réglage le plus faible. Les disques ayant un code de censure plus élevé que celui choisi ne pourront être lus, en totalité ou en partie. Pressez ENTER.

Entrez votre mot de passe à quatre chiffres en utilisant le clavier numérique 0-9 **13** . Pressez ENTER. Le degré de protection parentale et le mot de passe sont enregistrés en mémoire.

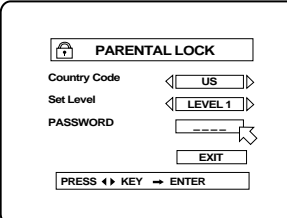

## **Modification des réglages du code parental**

Avec aucun disque DVD chargé ou un disque à l'arrêt, pressez la touche ENTER **22** tout en maintenant la touche Majuscule SHIFT **15** . L'écran de réglage du verrouillage parental apparaît.

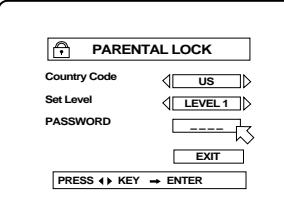

Entrez votre code chiffré déjà en mémoire via le clavier numérique (0-+9) **13** et pressez ENTER **22** . Si vous entrez un code erroné, l'indication "
WRONG! RETRY...... " (Faux! Réessayez…) s'affiche, et vous ne pouvez pas passer à l'étape suivante.

Utilisez les touches du curseur ▲/▼ 7<sup></sup> pour déplacer la flèche  $\overline{\bigwedge}$  sur [Set Level (régler le niveau)]. Puis utilisez les touches du curseur <sup>t</sup>/<sup>u</sup> **<sup>7</sup>** pour sélectionner le niveau de protection parental. Pressez ENTER.

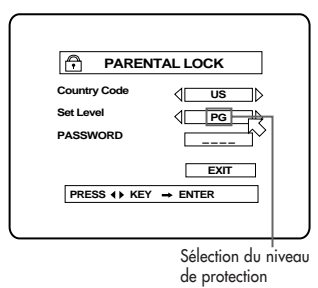

Entrez votre nouveau code à quatre chiffres avec le clavier numérique (0-9) et pressez ENTER. Le nouveau réglage est immédiatement pris en compte.

NOTE: Si vous entrez un mauvais code <sup>p</sup>lus de trois fois dans l'étape 2 ci-dessus, la flèche $\sqrt{ }$  se place sur [EXIT (sortie)] automatiquement, et le CURSEUR  $\triangle/\blacktriangledown$  **7** reste sans effet.

Si vous oubliez votre code, entrez "␣ 8888␣ ".

### **Suppression temporaire du code parental**

Lorsque vous réglez le code parental à un niveau très bas (protection maximale), certains disques peuvent refuser complètement d'être lus. Lorsque vous insérez un tel disque et tentez de le lire, l'écran du Code parental apparaît et l'appareil vous demande si vous désirez supprimer temporairement le verrouillage parental ou non.

Utilisez les touches du curseur  $\triangle/\blacktriangledown$  **7** pour déplacer la flèche  $\sqrt{\phantom{a}}$  sur [Temporary (suppression temporaire)]. Puis utilisez les touches du curseur  $\blacktriangleleft/\blacktriangleright$  **7** pou r sélectionner yes (OUI) ou NO (non)., puis pressez ENTER.

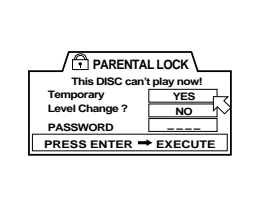

Si vous choisissez [YES], la flèche  $\sqrt{5}$  se déplace sur le champ PASSWORD (mot de passe). Si vous sélectionnez [NO], pressez la touche OPEN/CLOSE **2** ou **6** pour retirer le disque.

Entrez votre code à quatre chiffres en utilisant le clavier numérique (0-9) **13** . Si vous entrez un code erroné, "
WRONG! RETRY... " apparaît sur l'écran, et vous ne pouvez pas encore passer à l'étape suivante.

Après avoir entré le bon code, le code parental est déverrouillé et le RDV-985 commence la lecture du disque.

**NOTE:** Si vous entrez un mauvais code plus de trois fois, la flèche  $\hat{A}$  se place sur [NO] automatiquement, et , le CURSEUR  $\triangle/\triangledown$  **7** reste sans effet.

## Manipulation et entretien des disques

## **Comment manipuler les disques**

Quand vous manipulez un disque, ne touchez jamais sa surface.

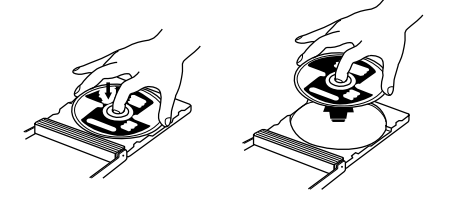

Les disques étant moulés en matériau plastique, ils peuvent être endommagés relativement facilement. Si un disque est sale, poussiéreux, rayé, le son et l'image ne seront pas reproduits correctement. Un disque endommagé peut entraîner un mauvais fonctionnement du lecteur.

## **Etiquette**

N'endommager pas l'étiquette imprimée, ne collez pas de papier ou un quelconque adhésif sur sa surface.

#### **Rangement**

Conservez tous les disques dans leur boîtier d'origine. Si les disques sont empilés les uns au-dessus des autres sans leur boîtier de protection, ils peuvent être endommagés. Ne pas laisser les disques exposés directement aux rayons du soleil, à une trop forte humidité ou une température trop élevée. Evitez de laisser les disques dans votre voiture !

### **Entretien des disques**

S'il y a des traces de doigts sur leur surface ou une quelconque saleté, essuyez-les avec un chiffon très doux et sec, en déplaçant celuici de manière rectiligne, du centre vers le bord. Si un disque s'avère difficile à nettoyer, utiliser simplement un chiffon très doux légèrement imbibé d'eau. Ne jamais utiliser de nettoyant spécial pour disques, de produits à base de dissolvant ou dérivé de pétrole, d'alcool ou agents antistatiques.

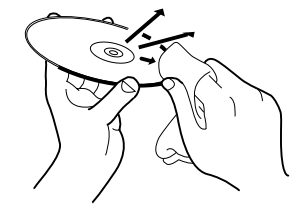

## Problèmes de fonctionnement

La plupart du temps, les problèmes de fonctionnement sont tout à fait bénins. Veuillez appliquer les conseils ci-dessous avant de contacter votre revendeur.

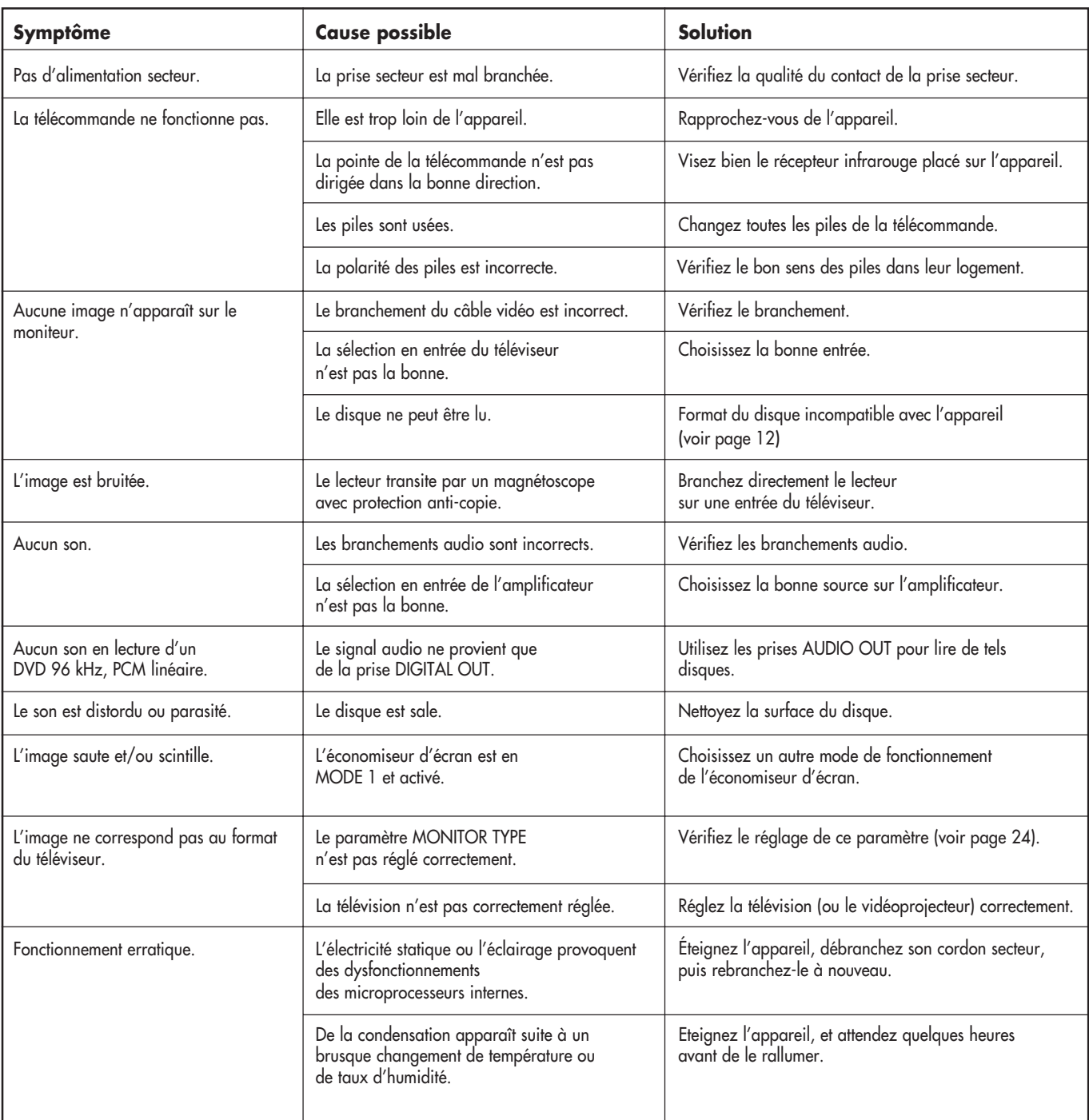

## Annexe A : Table des langues et leurs abréviations

l,

 $\overline{a}$ 

Lorsque vous sélectionnez une langue comme version sonore ou pour les sous-titres, celle-ci est parfois présentée sous forme d'une abréviation. Voici la liste des abréviations pour sélectionner la langue que vous désirez, si présente sur le disque.

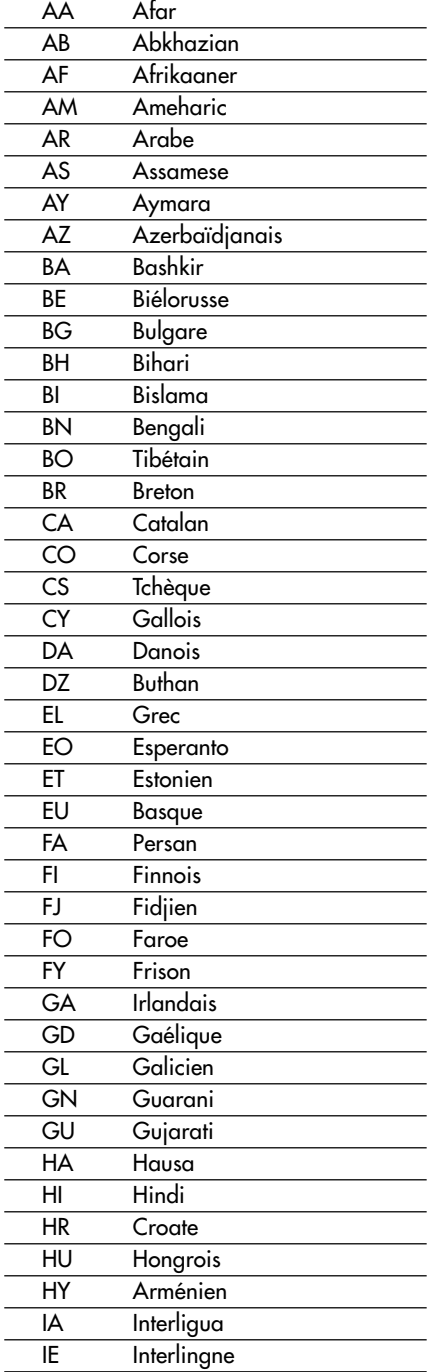

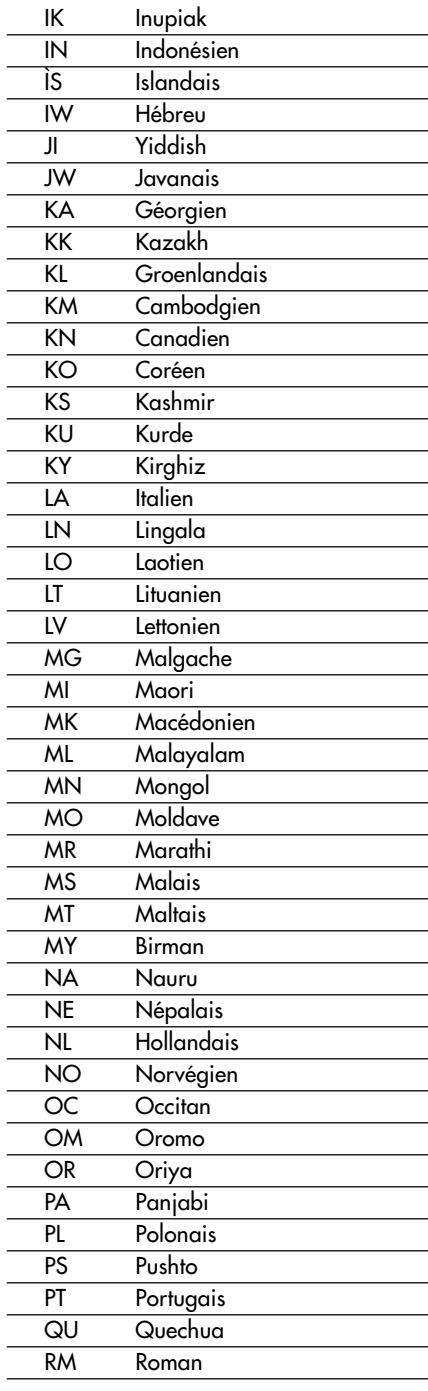

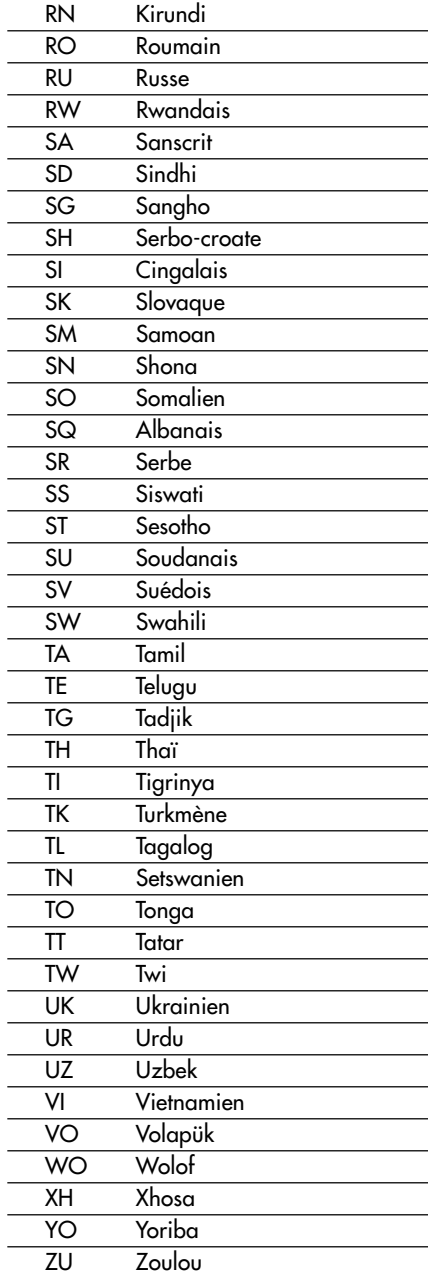

## **Spécifications**

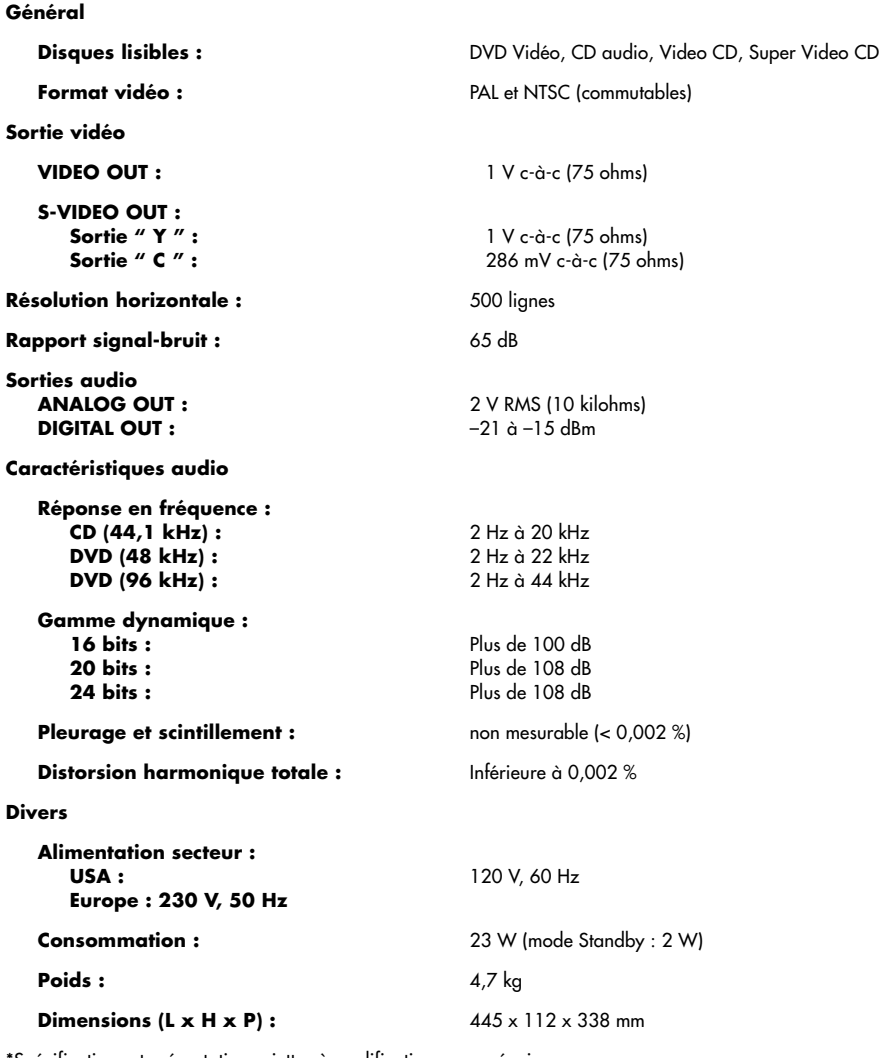

\*Spécifications et présentation sujettes à modification sans préavis.

Rotel et le logo Rotel HiFi sont des marques déposées de The Rotel Co, Ltd, Tokyo, Japon.

DTS est une marque déposée de Digital Theater Systems. Fabriqué sous license des Dolby Laboratories Licensing Corporation. "␣ Dolby␣ ", "␣ Pro-Logic␣ ", "␣ Dolby Digital␣ " et le logo du double D sont des marques déposées de Dolby Licensing Corporation. Travaux confidentiels non publiés © 1992-1997 Dolby Laboratories Inc. Tous droits réservés.

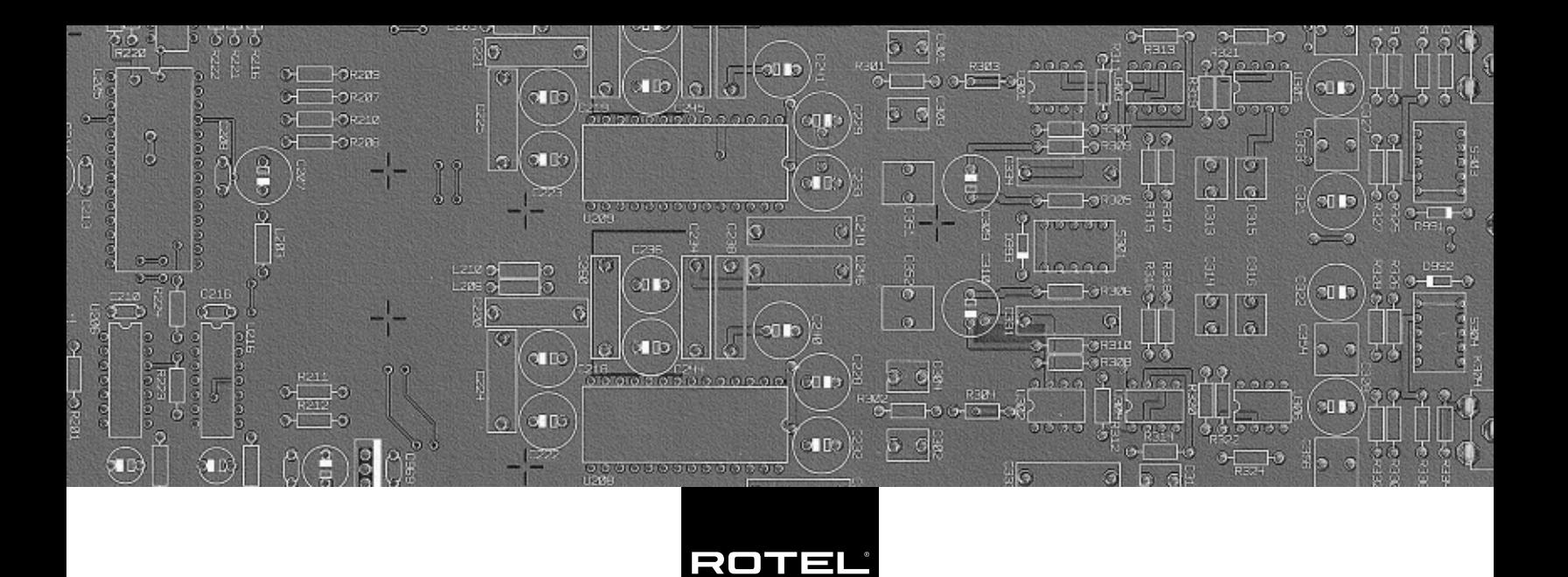

## **The Rotel Co. Ltd.**

10-10 Shinsen-Cho Shibuya-Ku Tokyo 150-0045 Japan Phone: +81 3-5458-5325 Fax: +81 3-5458-5310

#### **Rotel of America**

54 Concord Street North Reading, MA 01864-2699 USA Phone: +1 978-664-3820 Fax: +1 978-664-4109

## **Rotel Europe**

Meadow Road Worthing, West Sussex BN11 2RX England Phone: +44 (0)1903 524 813 Fax: +44 (0)1903 524 831

#### **Rotel Deutschland**

Kleine Heide 12 D-33790 Halle/Westf. Germany Phone: +49 05201-87170 Fax: +49 05201-73370

#### **www.rotel.com**